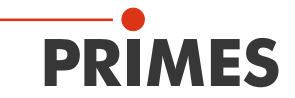

# Originalbetriebsanleitung

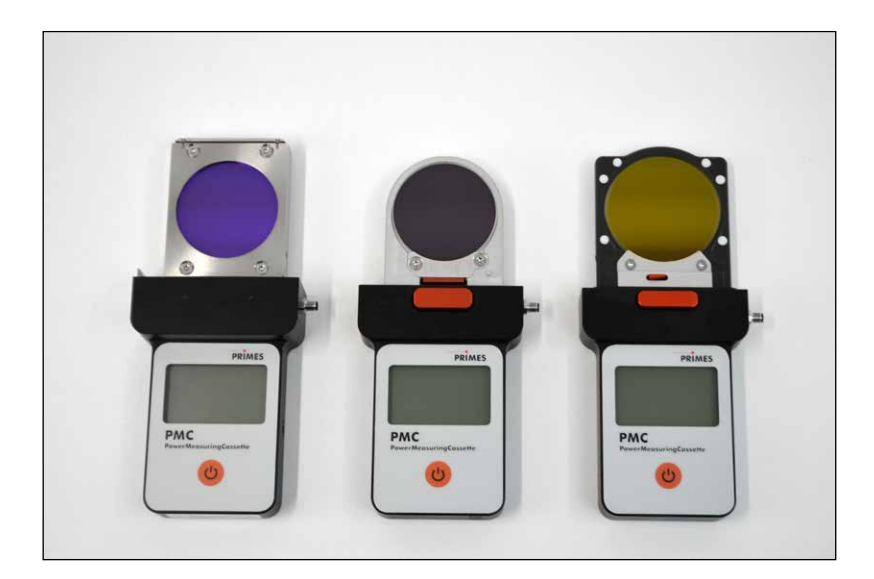

# PowerMeasuringCassette PMC

### PMC-BEO, PMC-YW, PMC-ALO

LaserDiagnosticsSoftware LDS

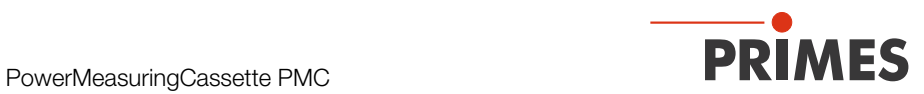

### WICHTIG!

# VOR DEM GEBRAUCH SORGFÄLTIG LESEN. ZUR SPÄTEREN VERWENDUNG AUFBEWAHREN.

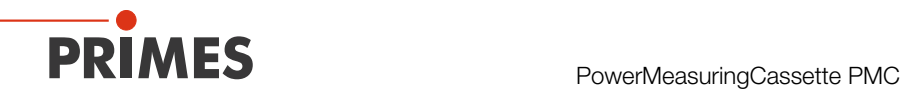

# Inhaltsverzeichnis

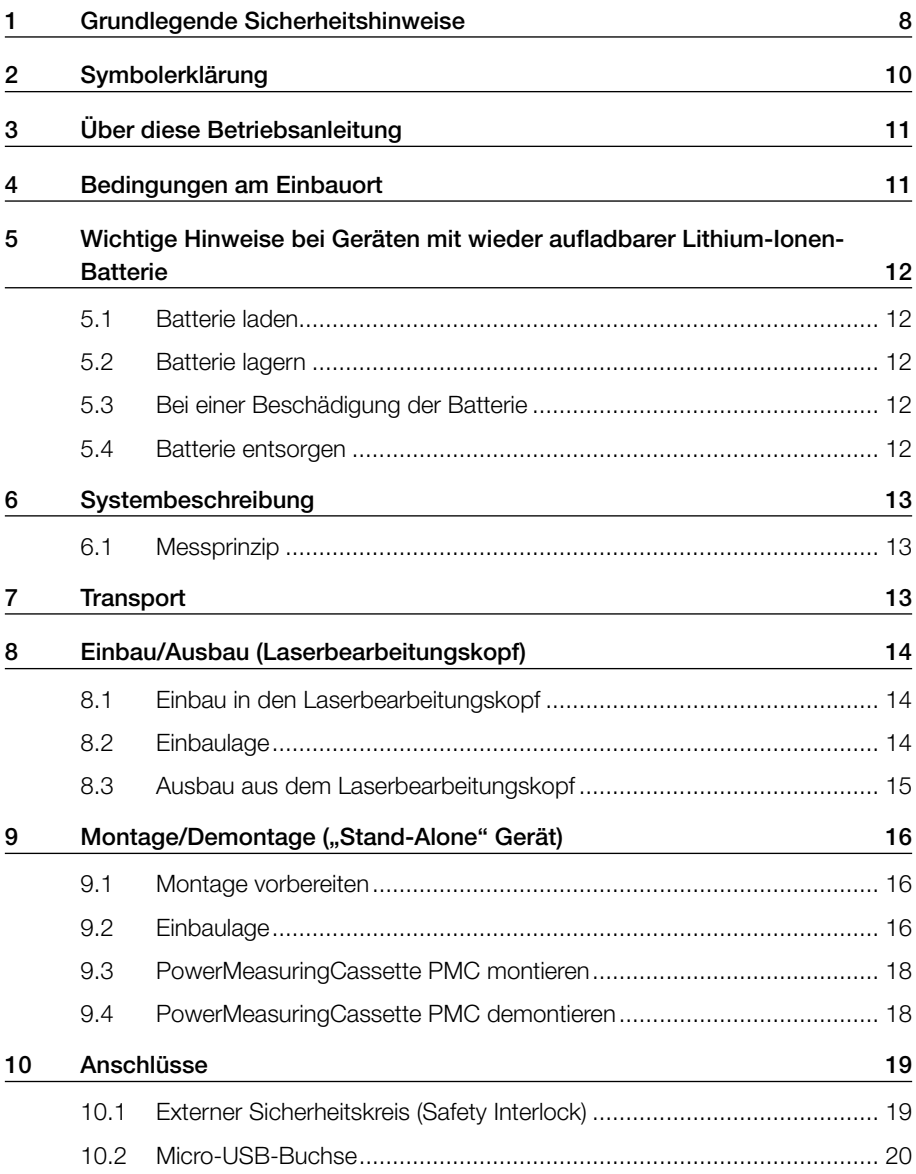

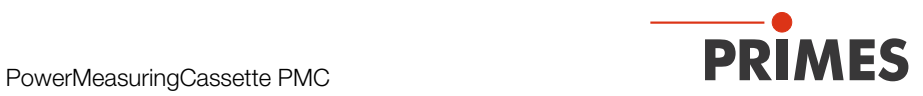

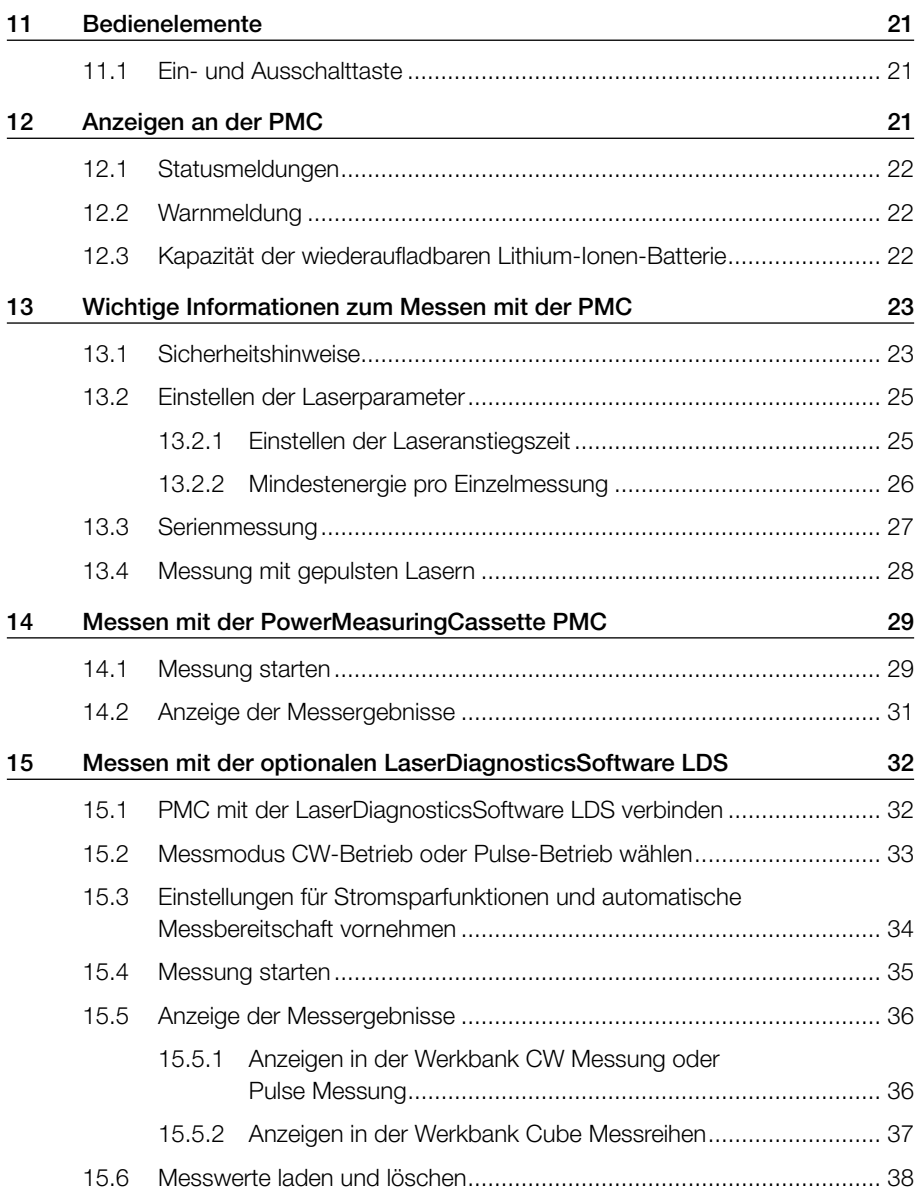

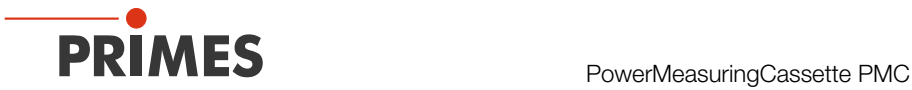

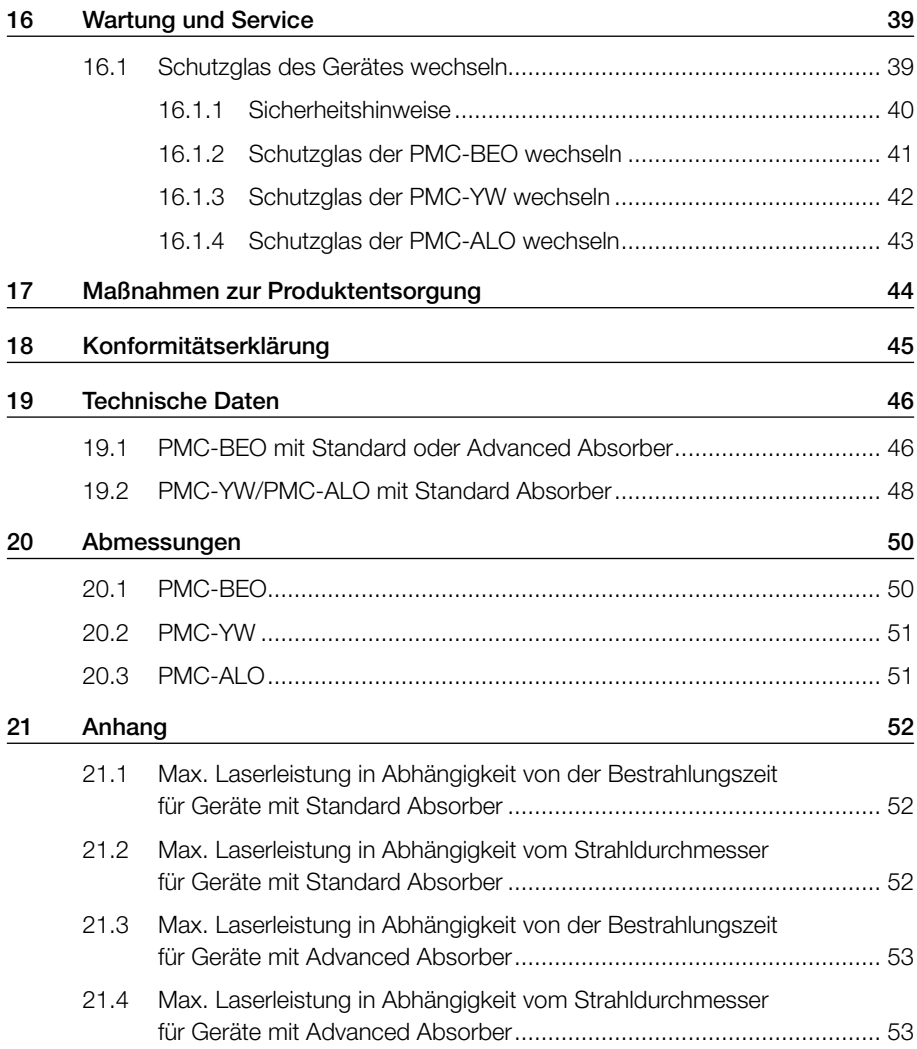

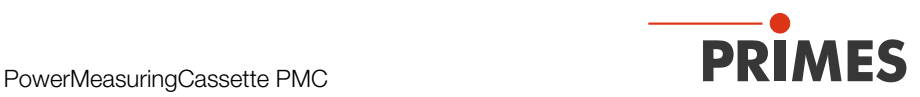

#### PRIMES - das Unternehmen

PRIMES ist ein Hersteller von Messgeräten zur Laserstrahlcharakterisierung. Diese Geräte werden zur Diagnostik von Hochleistungslasern eingesetzt. Das reicht von CO<sub>2</sub>-Lasern über Festkörperlaser bis zu Diodenlasern. Der Wellenlängenbereich von Infrarot bis nahe UV wird abgedeckt. Ein großes Angebot von Messgeräten zur Bestimmung der folgenden Strahlparameter steht zur Verfügung:

- **Laserleistung**
- Strahlabmessungen und die Strahllage des unfokussierten Strahls
- Strahlabmessungen und die Strahllage des fokussierten Strahls
- Beugungsmaßzahl M2

Entwicklung, Produktion und Kalibrierung der Messgeräte erfolgt im Hause PRIMES. So werden optimale Qualität, exzellenter Service und kurze Reaktionszeit sichergestellt. Das ist die Basis, um alle Anforderungen unserer Kunden schnell und zuverlässig zu erfüllen.

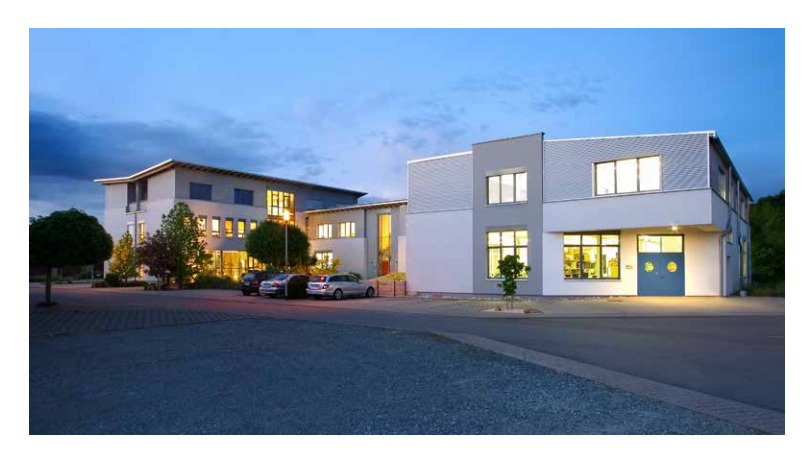

PRIMES GmbH Max-Planck-Str. 2 64319 Pfungstadt Deutschland

Tel +49 6157 9878-0 info@primes.de www.primes.de

<span id="page-7-0"></span>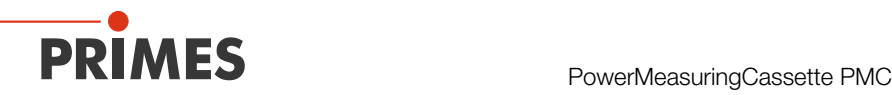

# 1 Grundlegende Sicherheitshinweise

### Bestimmungsgemäße Verwendung

Die PowerMeasuringCassette PMC dient zur Leistungsmessung von Lasern direkt im Laserbearbeitungskopf. Die PMC kann alternativ auch außerhalb des Bearbeitungskop-fes als "Stand-Alone" Gerät betrieben werden. Hierbei sind die im [Kapitel 19, "Techni](#page-45-1)[sche Daten", auf Seite 46](#page-45-1) angegebenen Spezifikationen und Grenzwerte einzuhalten. Jeder darüber hinausgehende Gebrauch gilt als nicht bestimmungsgemäß. Für eine sachgemäße Anwendung des Gerätes müssen unbedingt die Angaben in dieser Betriebsanleitung beachtet werden.

Die Messungen mit der PMC sind ausschließlich mit einem statischen (unbewegten) Laserstrahl durchzuführen. Sich bewegende Strahlen können beim Überqueren der Absorber-Struktur zu Fehlmessungen in der Bestrahlungszeit und damit einhergehenden Fehlmessungen der Leistung führen.

Das Benutzen des Gerätes für nicht vom Hersteller spezifizierten Gebrauch ist strikt untersagt. Das Gerät kann dadurch beschädigt oder zerstört werden. Zudem besteht eine erhöhte gesundheitliche Gefährdung bis hin zu tödlichen Verletzungen. Das Gerät darf nur in der Art und Weise eingesetzt werden, aus der keine potentielle Gefahr für Menschen entsteht.

Das Gerät selbst emittiert keine Laserstrahlung. Jedoch wird während der Messung der Laserstrahl auf das Gerät geleitet. Dabei entsteht reflektierte Strahlung (Laserklasse 4). Deshalb sind die geltenden Sicherheitsbestimmungen zu beachten und erforderliche Schutzmaßnahmen zu treffen.

Im Messbetrieb muss der externe Sicherheitskreis (Safety Interlock) der Lasersteuerung mit dem Gerät verbunden sein.

### Geltende Sicherheitsbestimmungen beachten

Beachten Sie die nationalen und internationalen Bestimmungen und Normen von ISO/ CEN sowie die Vorschriften der Berufsgenossenschaft. Nationale Grundlage der Sicherheitsbestimmungen ist die Arbeitsschutzverordnung zu künstlicher optischer Strahlung (OstrV) und darauf basierend die Technischen Regeln zur Arbeitsschutzverordnung zu künstlicher optischer Strahlung (TROS Laserstrahlung).

### Erforderliche Schutzmaßnahmen treffen

Wenn sich Personen in der Gefahrenzone sichtbarer oder unsichtbarer Laserstrahlung aufhalten, z. B. an nur teilweise abgedeckten Lasersystemen, offenen Strahlführungssystemen und Laserbearbeitungsbereichen, sind folgende Schutzmaßnahmen zu treffen:

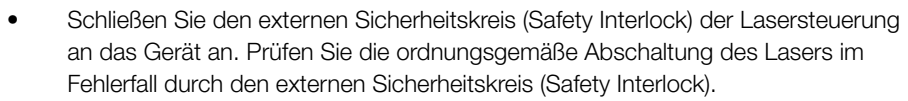

- Tragen Sie Laserschutzbrillen, die an die verwendete Leistung, Leistungsdichte, Laserwellenlänge und Betriebsart der Laserstrahlquelle angepasst sind.
- Je nach Laserquelle kann das Tragen von geeigneter Schutzkleidung oder Schutzhandschuhen notwendig sein.
- Schützen Sie sich vor direkter Laserstrahlung, Streureflexen sowie vor Strahlen, die durch die Laserstrahlung generiert werden (z. B. durch geeignete Abschirmwände oder auch durch Abschwächung dieser Strahlung auf ein unbedenkliches Niveau).
- Verwenden Sie Strahlführungs- bzw. Strahlabsorberelemente, die keine gefährlichen Stoffe freisetzen sobald sie mit der Laserstrahlung beaufschlagt werden und die dem Strahl hinreichend widerstehen können.
- Installieren Sie Sicherheitsschalter und/oder Notfallsicherheitsmechanismen, die das unverzügliche Schließen des Verschlusses am Laser ermöglichen.
- Befestigen Sie das Gerät stabil, um eine Relativbewegung des Gerätes zur Strahlachse des Lasers zu verhindern und somit die Gefährdung durch Streustrahlung zu reduzieren. Nur so ist eine optimale Performance während der Messung gewährleistet.

#### Qualifiziertes Personal einsetzen

Das Gerät darf ausschließlich durch Fachpersonal bedient werden. Das Fachpersonal muss in die Montage und Bedienung des Gerätes eingewiesen sein und grundlegende Kenntnisse über die Arbeit mit Hochleistungslasern, Strahlführungssystemen und Fokussiereinheiten haben.

#### Umbauten, Veränderungen und Reparaturen

Das Gerät darf ohne unsere ausdrückliche Zustimmung weder konstruktiv noch sicherheitstechnisch verändert werden. Das Gerät darf nicht geöffnet werden, um z. B. eigenmächtige Reparaturen auszuführen. Jede Veränderung schließt eine Haftung unsererseits für resultierende Schäden aus.

#### Haftungsausschluss

Der Hersteller und der Vertreiber der Messgeräte schließt die Haftung für Schäden oder Verletzungen jeder Art aus, die durch den unsachgemäßen Gebrauch der Messgeräte oder die unsachgemäße Benutzung der zugehörigen Software entstehen. Der Käufer und der Benutzer verzichten sowohl gegenüber dem Hersteller als auch dem Lieferanten auf jedweden Anspruch auf Schadensersatz für Schäden an Personen, materielle oder finanzielle Verluste durch den direkten oder indirekten Gebrauch der Messgeräte.

<span id="page-9-0"></span>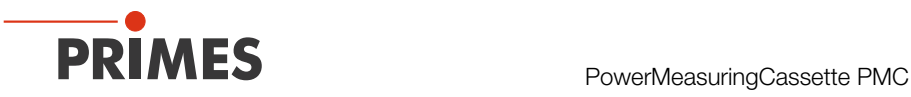

# 2 Symbolerklärung

Folgende Symbole und Signalwörter weisen auf mögliche Restrisiken hin:

# **GEFAHR**

Bedeutet, dass Tod oder schwere Körperverletzung eintreten wird, wenn die entsprechenden Vorsichtsmaßnahmen nicht getroffen werden.

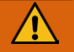

# WARNUNG

Bedeutet, dass Tod oder schwere Körperverletzung eintreten **kann**, wenn die entsprechenden Vorsichtsmaßnahmen nicht getroffen werden.

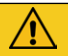

# VORSICHT

Bedeutet, dass eine leichte Körperverletzung eintreten **kann**, wenn die entsprechenden Vorsichtsmaßnahmen nicht getroffen werden.

# *ACHTUNG*

Bedeutet, dass Sachschaden entstehen **kann**, wenn die entsprechenden Vorsichtsmaßnahmen nicht getroffen werden.

Am Gerät selbst oder auf der Verpackung wird auf Gebote und mögliche Gefahren mit folgenden Symbolen hingewiesen:

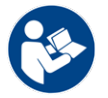

Vor Inbetriebnahme die Betriebsanleitung und die Sicherheitshinweise lesen und beachten!

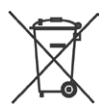

Das Gerät enthält eine fest verbaute Lithium-Ionen-Batterie. Um Gesundheitsund Umweltschäden zu vermeiden, muss die Batterie gemäß den geltenden nationalen und internationalen Gesetzen geregelt entsorgt werden.

<span id="page-10-0"></span>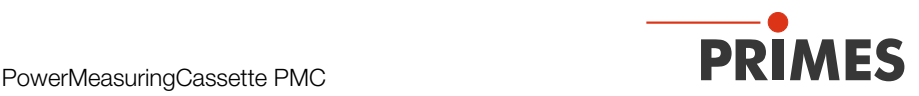

#### Weitere Symbole, die nicht sicherheitsrelevant sind:

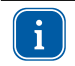

Hier finden Sie nützliche Informationen und hilfreiche Tipps.

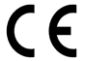

Mit der CE-Kennzeichnung garantiert der Hersteller, dass sein Produkt den Anforderungen der relevanten EG-Richtlinien entspricht.

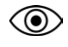

Beobachtungssaufforderung (visuelle Rückmeldung vom Gerät oder der Software).

Handlungsaufforderung

### 3 Über diese Betriebsanleitung

Diese Dokumentation beschreibt die Montage und Bedienung der PowerMeasuring Cassette PMC und das Durchführen von Messungen mit der PMC oder der optionalen LaserDiagnosticsSoftware LDS.

Für den Messbetrieb mit einem PC muss die LaserDiagnosticsSoftware LDS (Option) auf dem PC installiert sein. Eine ausführliche Beschreibung der Softwareinstallation, der Dateiverwaltung und Auswertung der Messdaten entnehmen Sie bitte der gesonderten Betriebsanleitung LaserDiagnosticsSoftware LDS.

### 4 Bedingungen am Einbauort

- Das Gerät darf nicht in kondensierender Atmosphäre betrieben werden.
- Die Umgebungsluft muss frei von organischen Gasen sein.
- Schützen Sie das Gerät vor Spritzwasser und Staub.
- Betreiben Sie das Gerät nur in geschlossenen Räumen.

In industrieller Umgebung können durch starke elektromagnetische Felder eventuell Fehlmessungen ausgelöst werden. In diesem Fall empfehlen wir eine EMV-gerechte Abschirmung des Safety Interlockkabels.

<span id="page-11-0"></span>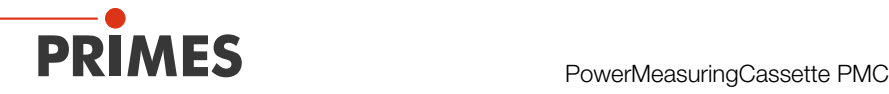

# 5 Wichtige Hinweise bei Geräten mit wieder aufladbarer Lithium-Ionen-Batterie

Das Gerät ist mit einer fest verbauten Lithium-Ionen-Batterie ausgestattet. Beachten Sie, dass sich diese Batterie bei einer Temperatur über 60 °C entzünden kann. Zum Betrieb des Gerätes müssen deshalb die Umgebungsbedingungen gemäß den Angaben im [Kapitel 19, "Technische Daten", auf Seite 46](#page-45-1) beachtet und eingehalten werden.

### 5.1 Batterie laden

Laden Sie die Batterie vor der ersten Nutzung vollständig auf. Die optimale Ladetemperatur beträgt 20 °C. Achten Sie darauf, dass die Batterie nicht vollständig entladen wird. Laden Sie die Batterie direkt im Anschluss an eine Messung auf mindestens 80 % der Batteriekapazität. Laden Sie die Batterie nicht unbeaufsichtigt, z. B. über Nacht. Setzen Sie das Gerät keiner direkten Sonnenstrahlung aus.

### 5.2 Batterie lagern

Lagern Sie das Gerät an einem kühlen trockenem Ort. Der optimale Ladezustand liegt bei 80 %. Die optimale Lagerungstemperatur beträgt 15 °C. Halten Sie einen Mindestabstand von 3 m zu brennbaren Materialien ein. Setzen Sie das Gerät keiner direkten Sonnenstrahlung aus. Bitte laden Sie die Batterie bei einer Nichtbenutzung des Gerätes alle drei Monate auf 80 % der Ladekapazität auf.

### 5.3 Bei einer Beschädigung der Batterie

Das Gerät nicht öffnen um die Batterie auszutauschen oder zu demontieren. Bei einer Beschädigung der Batterie können Flüssigkeiten (Elektrolyte) austreten. Diese sind entzündlich, Kontakt mit den Augen oder der Haut führt zu Reizungen. Dämpfe können die Augen, Atmungsorgane und Haut reizen. Feuer oder starke Hitze können ein heftiges Zerplatzen verursachen. Erhitzen oder Brand können giftige Gase freisetzen. Beim Verbrennen entsteht reizender Rauch.

### 5.4 Batterie entsorgen

Um Gesundheits- und Umweltschäden zu vermeiden, muss das Gerät gemäß den geltenden nationalen und internationalen Gesetzen geregelt entsorgt werden. Bitte senden Sie das Gerät gemäß [Kapitel 17, "Maßnahmen zur Produktentsorgung", auf Seite 44](#page-43-1) an PRIMES.

Falls Sie sich außerhalb der EU befinden, wenden Sie sich zur Entsorgung des Gerätes bitte an Ihren PRIMES-Vertriebspartner.

<span id="page-12-0"></span>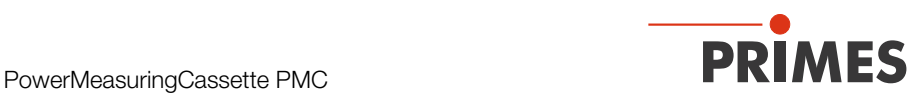

# 6 Systembeschreibung

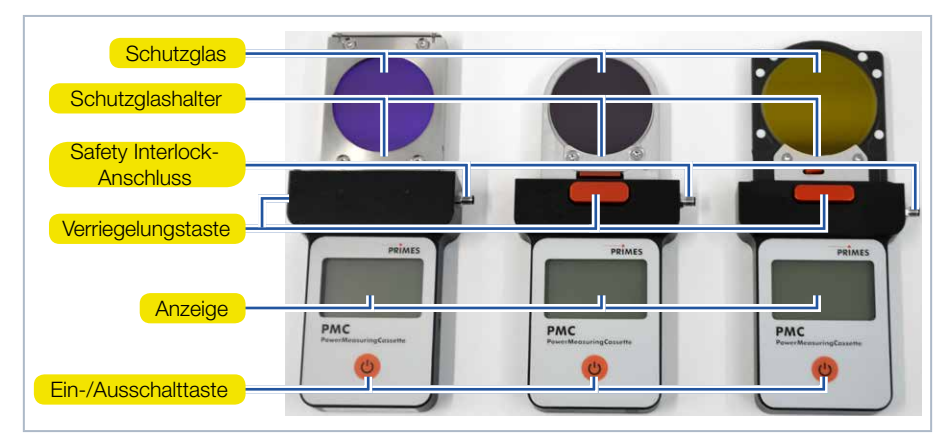

<span id="page-12-1"></span>Abb. 6.1: Systembeschreibung der PMC

### 6.1 Messprinzip

Der Absorber des kalorimetrischen Messsystems wird für kurze Zeit mit dem Laser bestrahlt. Zwischen Beginn und Ende der Bestrahlung wird die Temperatur des Absorbers erfasst. Auf Grundlage des Temperaturanstiegs und der thermischen Eigenschaften des Absorbers ist die mikroprozessorbasierte Elektronik in der Lage, die Laserleistung mit hoher Genauigkeit zu berechnen.

### 7 Transport

### *ACHTUNG*

Beschädigung/Zerstörung des Gerätes

Durch harte Stöße oder Fallenlassen können die optischen und elektrischen Bauteile beschädigt werden.

- ▶ Handhaben Sie das Gerät bei Transport und Montage vorsichtig.
- X Um Verunreinigungen zu vermeiden, verschließen Sie die Eintrittsapertur mit einer geeigneten Schutzfolie.
- **X Transportieren Sie das Gerät nur in der Originalverpackung.**

<span id="page-13-0"></span>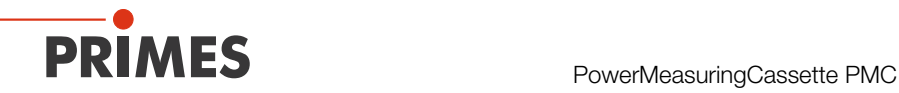

# 8 Einbau/Ausbau (Laserbearbeitungskopf)

### 8.1 Einbau in den Laserbearbeitungskopf

- 1. Schalten Sie die Laserquelle aus.
- 2. Stellen Sie sicher, dass alle bewegliche Teile, z. B. Roboterarme, etc. im Stillstand sind und dass diese nicht unbeabsichtigt in Bewegung gebracht werden können.
- 3. Entnehmen Sie die Schutzglaskassette (Teil der Laseranlage) aus dem Laserbearbeitungskopf.
- Schützen Sie dabei das Schutzglas der Schutzglaskassette vor Verschmutzung.

### *ACHTUNG*

Beschädigung/Zerstörung des Gerätes oder des Lasersystems

Verschmutzungen und Fingerabdrücke am Schutzglas können im Messbetrieb zur Beschädigung oder zum Zerspringen oder Splittern des Schutzglases führen.

Teile des Schutzglases können in die Laseranlage gelangen und diese beschädigen.

- Berühren Sie nicht das Schutzglas.
- Betreiben Sie das Gerät nur mit einem sauberen Schutzglas.
- 4. Entfernen Sie die Schutzfolie vom Schutzglas des Gerätes.
- 5. Schieben Sie das Gerät in den Schacht des Laserbearbeitungskopfes, bis die Verriegelungstaste (siehe [Abb. 6.1 auf Seite 13\)](#page-12-1) einrastet.
- 6. Prüfen Sie den sicheren Sitz des Gerätes im Laserbearbeitungskopf:
- Das Gerät muss vollständig bis zum Einrasten der Verriegelungstaste im Laserbearbeitungskopf sitzen.
- 7. Schließen Sie das Safety Interlock-Verbindungskabel an.

### 8.2 Einbaulage

Die PowerMeasuringCassette PMC so in den Laserbearbeitungskopf einsetzen, dass der Laserstrahl auf das Schutzglas trifft.

<span id="page-14-0"></span>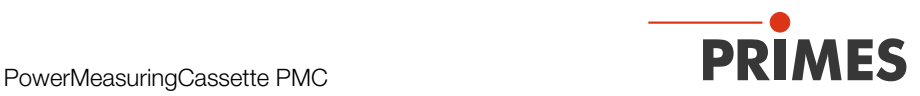

### 8.3 Ausbau aus dem Laserbearbeitungskopf

# **GEFAHR**

Schwere Verletzungen der Augen oder der Haut durch Laserstrahlung Wird das Gerät während der Messung aus dem Laserbearbeitungskopf gezogen, entsteht gestreute oder gerichtete Reflexion des Laserstrahls.

- Schalten Sie zuerst die Laserquelle aus und nehmen Sie dann das Gerät aus dem Laserbearbeitungskopf.
- 1. Schalten Sie die Laserquelle aus.
- 2. Stellen Sie sicher, dass alle bewegliche Teile, z. B. Roboterarme, etc. im Stillstand sind und dass diese nicht unbeabsichtigt in Bewegung gebracht werden können.
- 3. Entfernen Sie das Safety Interlock-Verbindungskabel, drücken Sie die Verriegelungstaste (siehe [Abb. 6.1 auf Seite 13\)](#page-12-1) und nehmen Sie das Gerät aus dem Laserbearbeitungskopf.
- 4. Schützen Sie das Schutzglas des Gerätes mit einer geeigneten Schutzfolie vor Verschmutzung.
- 5. Schieben Sie die Schutzglaskassette (Teil der Laseranlage) wieder in den Laserbearbeitungskopf.

<span id="page-15-0"></span>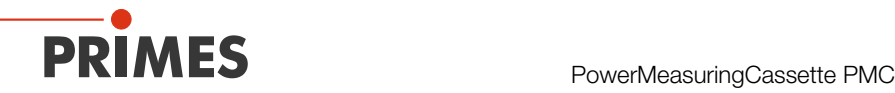

# 9 Montage/Demontage ("Stand-Alone" Gerät)

### 9.1 Montage vorbereiten

- 1. Schalten Sie die Laserquelle aus.
- 2. Stellen Sie sicher, dass alle bewegliche Teile, z. B. Roboterarme, etc. im Stillstand sind und dass diese nicht unbeabsichtigt in Bewegung gebracht werden können.

# **GEFAHR**

Schwere Verletzungen der Augen oder der Haut durch Laserstrahlung

Ist die Standsicherheit des Gerätes nicht gewährleistet oder die Eintrittsapertur nicht mittig und senkrecht zum Laserstrahl hin montiert, entsteht erhöhte gestreute oder gerichtete Reflexion des Laserstrahls.

- ▶ Richten Sie das Gerät gemäß den Angaben im Kapitel 9.2 auf Seite 16 aus.
- ▶ Montieren Sie das Gerät gemäß Kapitel [9.3 auf Seite 18](#page-17-1) so, dass es nicht verrutschen oder umkippen kann.

## *ACHTUNG*

Beschädigung/Zerstörung des Gerätes

Verschmutzungen und Fingerabdrücke am Schutzglas können im Messbetrieb zur Beschädigung oder zum Zerspringen oder Splittern des Schutzglases führen.

- Berühren Sie nicht das Schutzglas.
- <span id="page-15-1"></span>▶ Betreiben Sie das Gerät nur mit einem sauberen Schutzglas.

### 9.2 Einbaulage

Bei der Montage als "Stand-Alone" Gerät kann die PMC senkrecht oder waagrecht montiert werden. Die PMC muss zum Laserstrahl ausgerichtet werden. Der Laserstrahl muss die Eintrittsapertur mittig und senkrecht treffen. Hierbei sind die im [Kapitel 19,](#page-45-1)  ["Technische Daten", auf Seite 46](#page-45-1) angegebenen Spezifikationen und Grenzwerte einzuhalten.

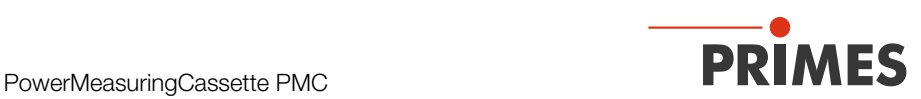

Im Normalfall wird die PMC unter dem Strahlfokus in den Strahlengang zur Leistungsmessung eingebracht (divergente Laserstrahlung). Ist dies nicht möglich, kann die PMC auch oberhalb des Fokus positioniert werden. Beachten Sie dabei, dass die Laserstrahlung konvergent ist und die erlaubte Leistungsdichte auf dem Absorber (ca. 2 mm unter dem Schutzglas) nicht überschritten wird.

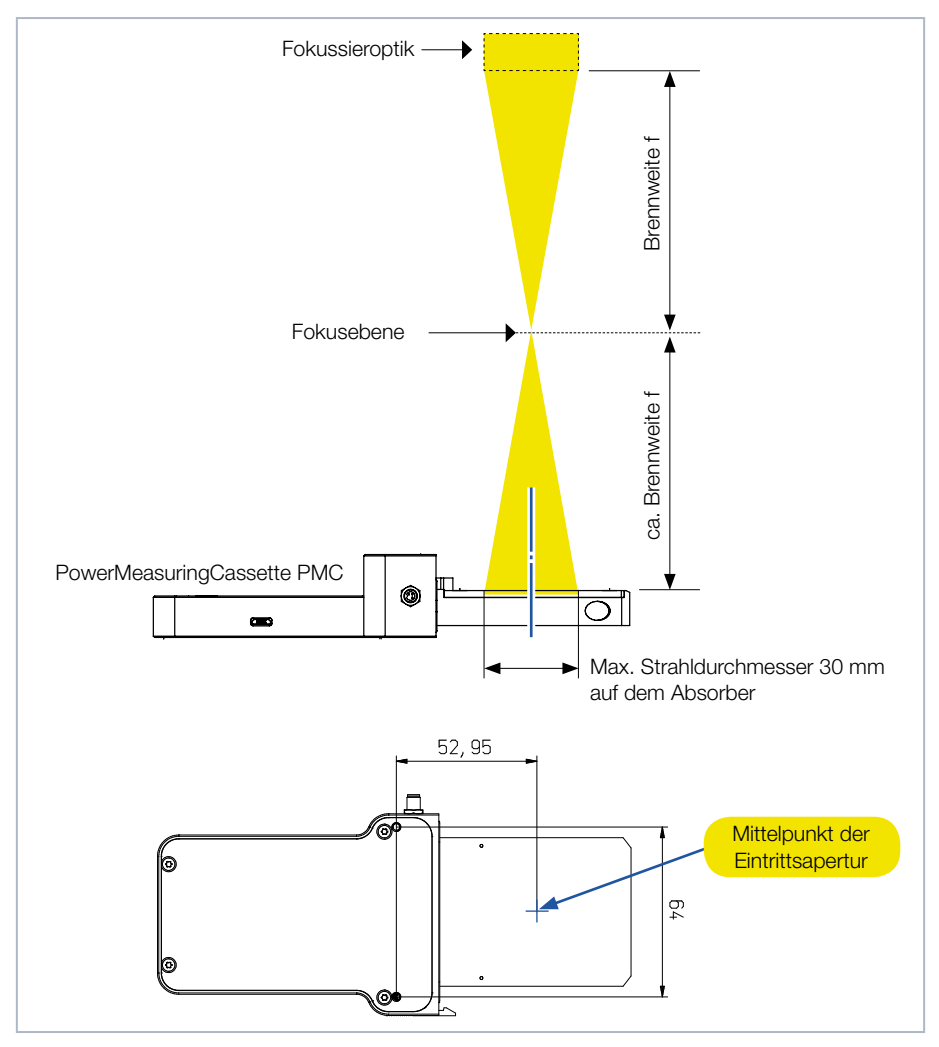

<span id="page-16-0"></span>Abb. 9.1: Ausrichtung zum Laserstrahl (am Beispiel des PMC-BEO mit Eintrittsapertur Ø 50 mm)

<span id="page-17-0"></span>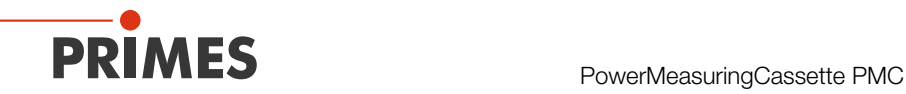

### <span id="page-17-1"></span>9.3 PowerMeasuringCassette PMC montieren

1. Richten Sie das Gerät gemäß den Angaben im Kapitel [9.2 auf Seite 16](#page-15-1) und der [Abb. 9.1 auf Seite 17](#page-16-0) zum Laserstrahl hin aus.

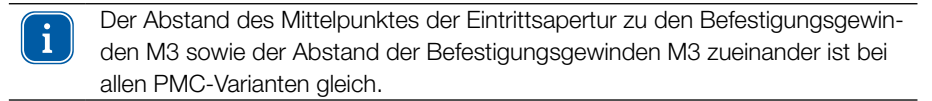

- 2. Montieren Sie das Gerät mit den Befestigungsgewinden M3 an der Unterseite des Gerätes (siehe [Abb. 9.2 auf Seite 18](#page-17-2)).
- Beachten Sie die maximale Einschraubtiefe von 5 mm.
- 3. Prüfen Sie den sicheren Sitz des Gerätes:
- Das Gerät darf sich nicht mehr bewegen lassen.
- 4. Schließen Sie das Safety Interlock-Verbindungskabel an.
- 5. Entfernen Sie die Schutzfolie vom Schutzglas des Gerätes.

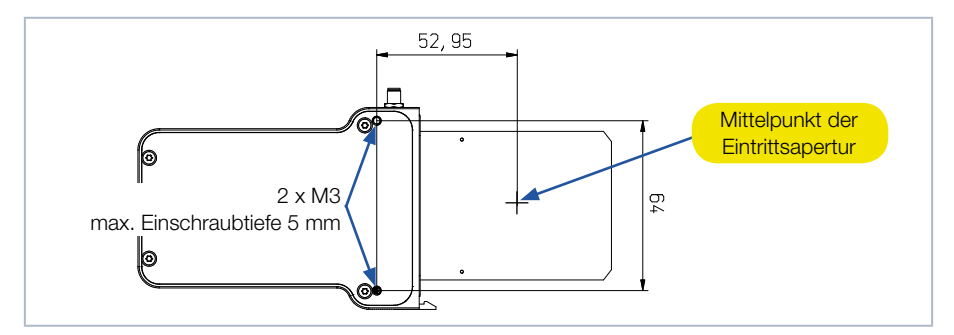

<span id="page-17-2"></span>Abb. 9.2: Befestigungsgewinde, Ansicht von unten

### 9.4 PowerMeasuringCassette PMC demontieren

- 1. Schalten Sie die Laserquelle aus.
- 2. Stellen Sie sicher, dass alle bewegliche Teile, z. B. Roboterarme, etc. im Stillstand sind und dass diese nicht unbeabsichtigt in Bewegung gebracht werden können.
- 3. Schrauben Sie die 2 Befestigungsschrauben aus den Befestigungsgewinden M3 an der Unterseite heraus (siehe [Abb. 9.2 auf Seite 18\)](#page-17-2).
- 4. Entfernen Sie das Safety Interlock-Verbindungskabel und nehmen Sie das Gerät aus der Laseranlage.
- 5. Schützen Sie das Schutzglas des Gerätes mit einer geeigneten Schutzfolie vor Verschmutzung.

<span id="page-18-0"></span>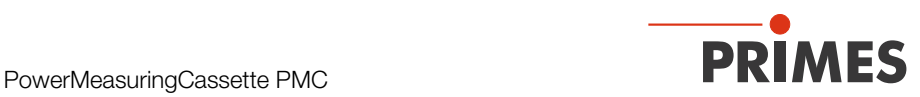

### 10 Anschlüsse

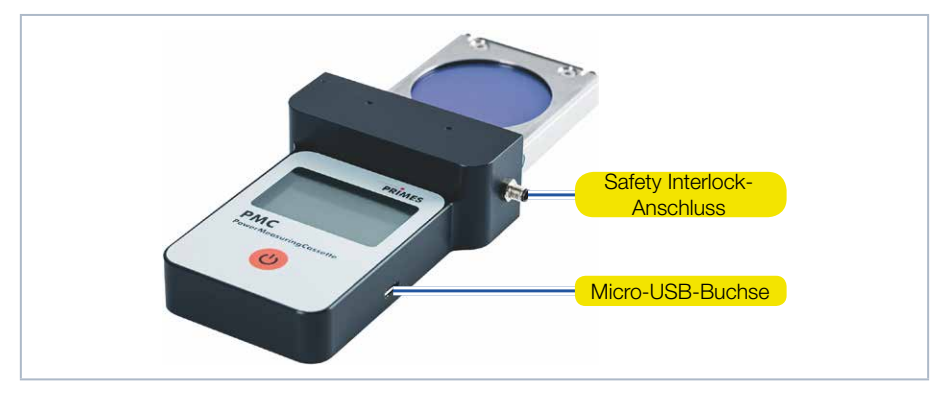

Abb. 10.1: Anschlüsse (am Beispiel PMC-BEO)

### <span id="page-18-1"></span>10.1 Externer Sicherheitskreis (Safety Interlock)

Der Absorber wird gegen Überhitzung bei Temperaturen über 200 °C durch das Auslösen des externen Sicherheitskreises (Safety Interlock) geschützt. Ist der Absorber über 200 °C heiß, sind Pin 3 und Pin 4 verbunden.

Durch die Konzentration der Wärme im Bereich des auftreffenden Laserstrahls, kann es vorkommen, dass die Temperatur des Absorbers kurzzeitig 100 °C überschreitet. Diese kurzzeitige Temperaturspitze des Absorbers stellt keine Gefahr für den Absorber dar und die laufende Messung kann zu Ende geführt werden. Ist die Temperatur des Absorbers nach beendeter Messung jedoch über 100 °C, wird zum Schutz des Absorbers der externe Sicherheitskreis (Safety Interlock) ausgelöst.

Nach dem Abkühlen des Absorbers sind Pin 1 und Pin 4 des externen Sicherheitskreis (Safety Interlock) verbunden. Ein passendes 2 m langes Anschlusskabel ist im Lieferumfang enthalten.

<span id="page-19-0"></span>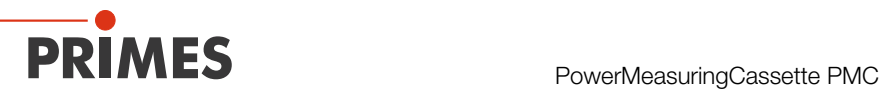

## *ACHTUNG*

Beschädigung/Zerstörung des Gerätes

Ist der externe Sicherheitskreis (Safety Interlock) nicht angeschlossen, kann das Gerät durch Überhitzung beschädigt oder zerstört werden.

▶ Schließen Sie die Lasersteuerung so an, dass bei einer Unterbrechung dieser Verbindung der Laser abgeschaltet wird.

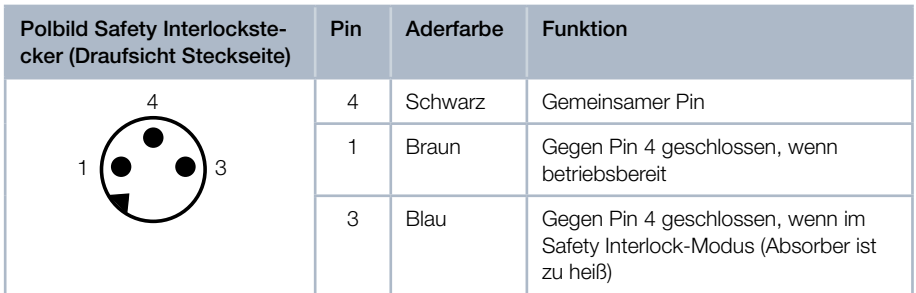

Tab. 10.1: Pin-Belegung des Safety Interlocksteckers

### 10.2 Micro-USB-Buchse

Über die Micro-USB-Buchse können Sie die wieder aufladbare Lithium-Ionen-Batterie des Gerätes am PC aufladen. Ein passendes USB-Kabel wird mitgeliefert. Bei Verwendung der optionalen LaserDiagnosticsSoftware LDS (nicht im Lieferumfang) findet die Kommunikation des Gerätes mit der LDS über die Micro-USB-Buchse statt. Den PRIMES USB-Treiber für alle USB-fähigen Geräte erhalten Sie auf der PRIMES Webseite unter: https://www.primes.de/de/support/downloads/software.html.

<span id="page-20-0"></span>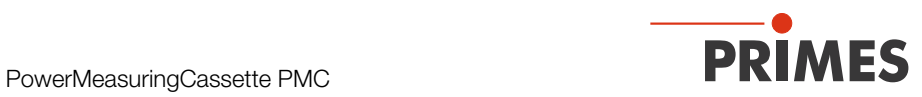

### 11 Bedienelemente

### 11.1 Ein- und Ausschalttaste

Die Ein- und Ausschalttaste ist mehrfach belegt:

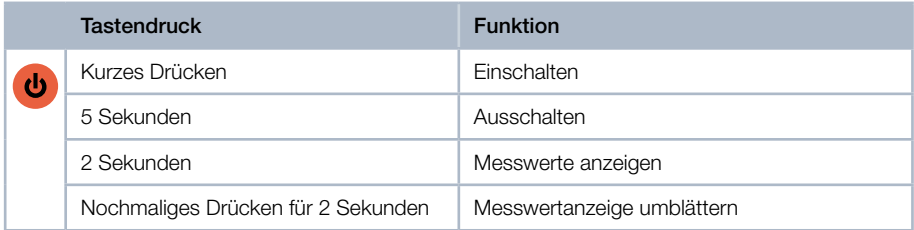

Tab. 11.1: Ein- und Ausschalttaste

# 12 Anzeigen an der PMC

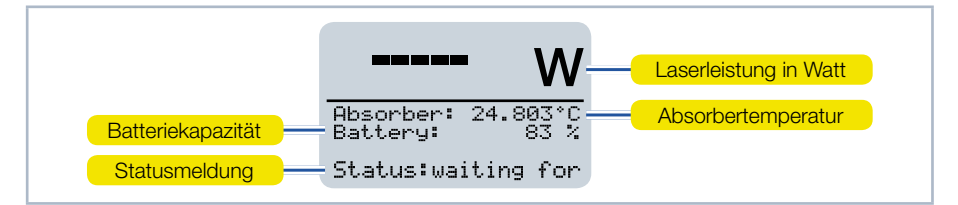

Abb. 12.1: Anzeigen an der PMC

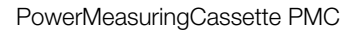

<span id="page-21-0"></span>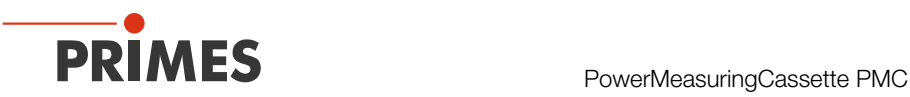

### 12.1 Statusmeldungen

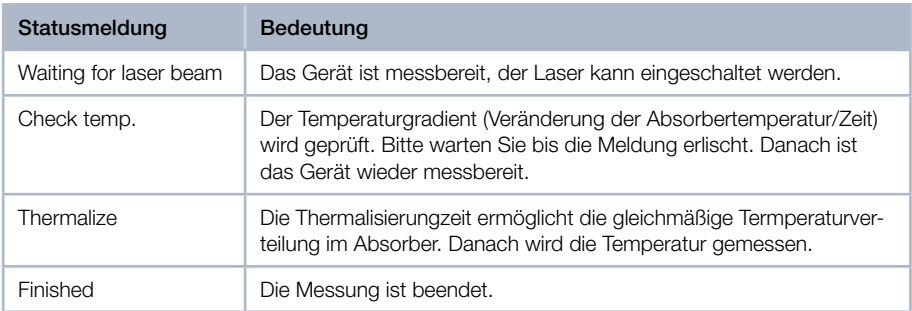

Tab. 12.1: Statusmeldungen

#### 12.2 Warnmeldung

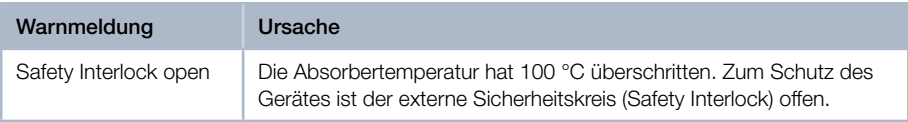

Tab. 12.2: Warnmeldung

Diese Warnmeldung signalisiert keinen Fehler. Die Meldung wird automatisch i zurückgesetzt, sobald die Absorbertemperatur unter 100 °C fällt. Der externe Sicherheitskreis (Safety Interlock) wird dann ebenfalls automatisch wieder geschlossen.

### 12.3 Kapazität der wiederaufladbaren Lithium-Ionen-Batterie

Die Kapazität der wieder aufladbaren Lithium-Ionen-Batterie wird in Prozent angezeigt. Die Genauigkeit dieser Anzeige ist von verschiedenen Faktoren abhängig (wie z. B. Temperatur, Batteriealter, usw.). Wir empfehlen deshalb, die Batterie bei einer Anzeige von 20 % aufzuladen. Bei vollständig entladener Batterie beträgt die Ladezeit ca. 12 bis 14 Stunden.

Bitte beachten Sie, dass zum Schutz der Batterie der Ladevorgang nur im Temperaturbereich von 0 °C bis + 45 °C durchgeführt wird. Bei 100 % Batteriekapazität beträgt die Einschaltdauer ca. 8 Stunden (entspricht ca. 100 Messungen). Bei Verwendung von allen Stromsparfunktionen (siehe Kapitel [15.3 auf Seite 34\)](#page-33-1) ca. 20 Stunden.

<span id="page-22-0"></span>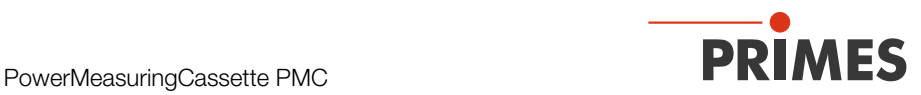

### <span id="page-22-1"></span>13 Wichtige Informationen zum Messen mit der PMC

13.1 Sicherheitshinweise

# <span id="page-22-2"></span>**GEFAHR**

Schwere Verletzungen der Augen oder der Haut durch Laserstrahlung (bei Einsatz als "Stand-Alone" Gerät)

Während der Messung wird der Laserstrahl auf das Gerät geleitet. Dabei entsteht gestreute oder gerichtete Reflexion des Laserstrahls (Laserklasse 4).

- ▶ Tragen Sie Laserschutzbrillen, die an die verwendete Leistung, Leistungsdichte, Laserwellenlänge und Betriebsart der Laserstrahlquelle angepasst sind.
- ▶ Tragen Sie geeignete Schutzkleidung und Schutzhandschuhe.
- ▶ Schützen Sie sich vor Laserstrahlung durch trennende Vorrichtungen (z. B. durch geeignete Abschirmwände).

# **GEFAHR**

Schwere Verletzungen der Augen oder der Haut durch Laserstrahlung Wird das Gerät während der Messung aus dem Laserbearbeitungskopf gezogen, entsteht gestreute oder gerichtete Reflexion des Laserstrahls.

▶ Schalten Sie zuerst die Laserquelle aus und nehmen Sie dann das Gerät aus dem Laserbearbeitungskopf.

## *ACHTUNG*

Beschädigung/Zerstörung des Gerätes

Die maximal zulässige Energie pro Laserpuls ist für die verschiedenen Version der PMC unterschiedlich und abhängig von verschiedenen Einflussgrößen, unter anderem von der Absorbertemperatur.

▶ Bitte beachten Sie vor der Messung die im [Kapitel 19, "Technische Da](#page-45-1)[ten", auf Seite 46](#page-45-1) und [Kapitel 21, "Anhang", auf Seite 52](#page-51-1) angegebenen Grenzwerte und Abhängigkeiten.

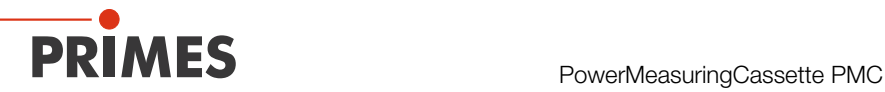

### *ACHTUNG*

Beschädigung/Zerstörung des Gerätes oder des Lasersystems

Verschmutzungen und Fingerabdrücke am Schutzglas können im Messbetrieb zur Beschädigung oder zum Zerspringen oder Splittern des Schutzglases führen.

Beim Einsatz des Gerätes im Laserbearbeitungskopf können Teile des Schutzglases in die Laseranlage gelangen und diese beschädigen.

- Berühren Sie nicht das Schutzglas.
- ▶ Prüfen Sie den Zustand des Schutzglases regelmäßig und tauschen Sie es bei Verschmutzung aus (siehe Kapitel 16.1, "Schutzglas des Gerätes [wechseln", auf Seite 39](#page-38-1).
- X Betreiben Sie das Gerät nur mit einem sauberen Schutzglas.

<span id="page-24-0"></span>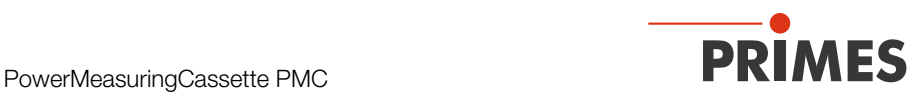

### 13.2 Einstellen der Laserparameter

#### 13.2.1 Einstellen der Laseranstiegszeit

Die anwendbare Messdauer liegt zwischen 0,1 s und 2,0 s, die als Pulsdauer auf die Steuerung der Laserstrahlquelle zu übertragen ist. Die maximale Laseranstiegszeit für die Leistungsmessung darf 100 µs nicht überschreiten. Dieser Grenzwert sollte eingehalten werden, um Verfälschungen der Leistungsmessung zu vermeiden. Bei einigen Laserstrahlquellen sind in den Werkseinstellungen Leistungsrampen bis zu einigen 100 ms zum Einschalten der Laserstrahlung vorgegeben. Zum Erzielen korrekter Leistungswerte ist hier die kürzeste mögliche Anstiegszeit (< 100 µs) einzustellen.

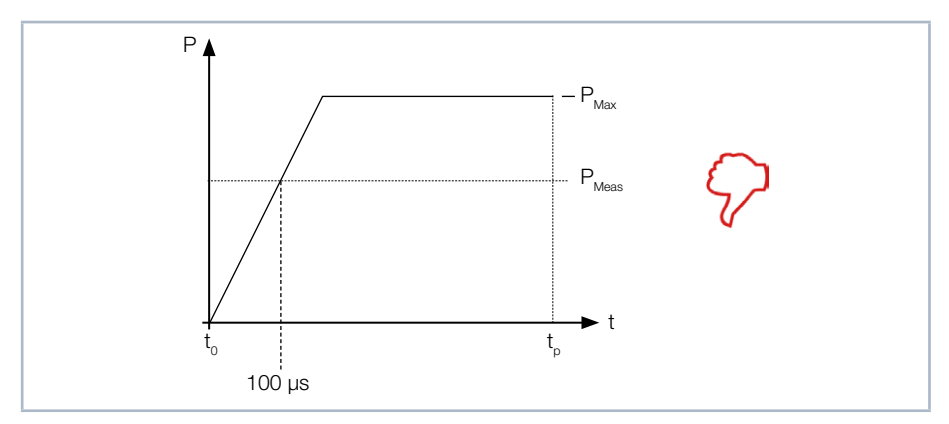

Abb. 13.1: Laseranstiegszeit > 100 µs

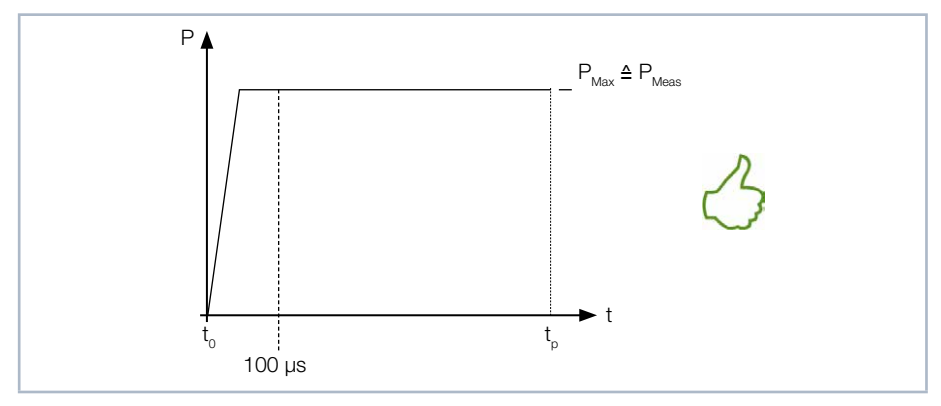

Abb. 13.2: Laseranstiegszeit < 100 µs

<span id="page-25-0"></span>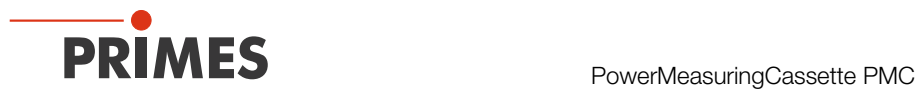

#### <span id="page-25-2"></span>13.2.2 Mindestenergie pro Einzelmessung

Die zur Messung verwendete Energie muss im Absorber eine ausreichend hohe Temperaturerhöhung erzeugen, um mit hoher Genauigkeit erfasst zu werden. Typischerweise wird eine Energie von ca. 300 J empfohlen, solange die Messdauer < 2 s ist.

Beispiel: Bei 1 kW Laserleistung und 300 ms Bestrahlungszeit wird die Energie von 300 J aufgenommen.

 $E = P \cdot t = 1000 W \cdot 0.3 s = 300 J$ 

Die Auswahl der für eine Messung zulässigen Energie zeigt die [Abb. 13.3 auf Seite 26](#page-25-1)  in Abhängigkeit von der Absorbertemperatur.

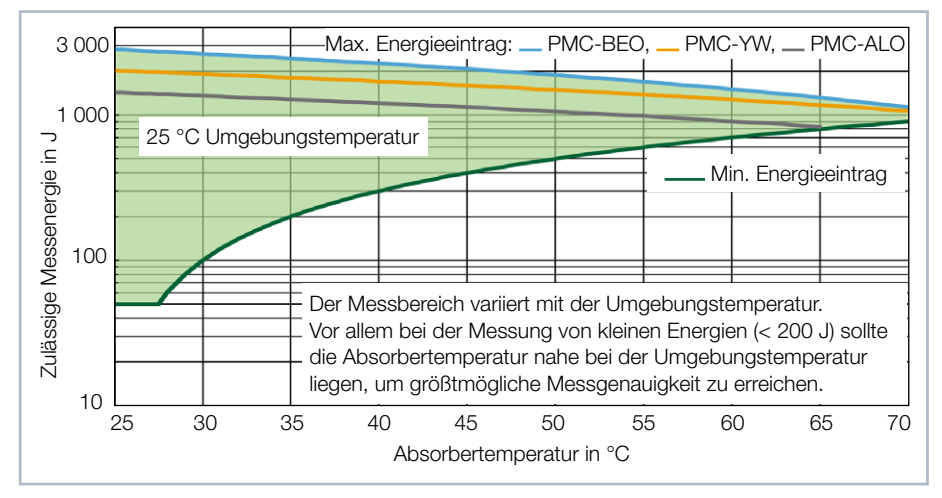

<span id="page-25-1"></span>Abb. 13.3: Messbereich in Abhängigkeit von der Absorbertemperatur

Der minimale Energieeintrag gibt die Grenze an oberhalb der eine Messung mit hoher Genauigkeit durchgeführt werden kann. Der maximale Energieeintrag beschreibt die Grenze, bei der der Absorber seine zulässige Grenztemperatur erreicht. Im grün dargestellten Bereich (am Beispiel des PMC-BEO) kann die Energie, z. B. für mehrfaches Messen (Serienmessungen) aufgeteilt werden.

Ist die Absorbertemperatur höher als 70 °C ist keine weitere Messung möglich. Bitte warten Sie in diesem Fall solange, bis die Temperatur auf unter 50 °C gefallen ist (je nach gewähltem Energieeintrag). Die Grenzwerte entnehmen Sie bitte der [Abb. 13.3 auf](#page-25-1)  [Seite 26.](#page-25-1)

<span id="page-26-0"></span>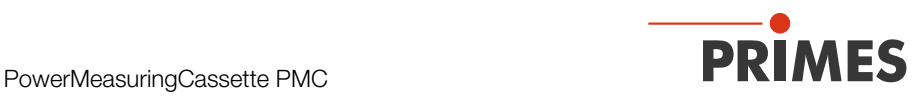

### <span id="page-26-2"></span>13.3 Serienmessung

Beginnen Sie eine Messserie immer mit der kleinsten Leistung und erhöhen Sie diese stufenweise. Kleine Energiemengen sollten Sie bei Absorbertemperaturen nahe der Raumtemperatur messen.

#### Generell gilt:

Die minimal eingestrahlte Energiemenge soll das ca. Zwanzigfache der Differenz Absorbertemperatur minus Raumtemperatur betragen, mindestens jedoch 50 J.

Bei mehreren hintereinander folgenden Messungen müssen Sie jeweils die Restkapazität des Absorbers für einen weiteren Laserpuls beachten. Die Auswahl der für eine Serienmessung zulässigen Energie zeigt die [Abb. 13.4 auf Seite 27](#page-26-1) in Abhängigkeit von der Absorbertemperatur.

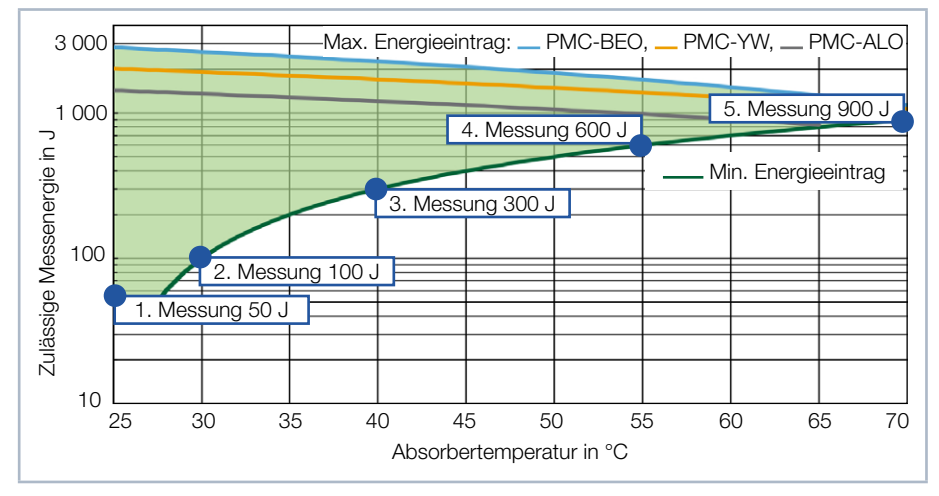

<span id="page-26-1"></span>Abb. 13.4: Beispiel einer Serienmessung in Abhängigkeit von der Absorbertemperatur

Ist die Absorbertemperatur höher als 70 °C ist keine weitere Messung möglich. Bitte warten Sie in diesem Fall solange, bis die Temperatur auf unter 50 °C gefallen ist (je nach gewähltem Energieeintrag). Die Grenzwerte entnehmen Sie bitte der [Abb. 13.4 auf](#page-26-1)  [Seite 27.](#page-26-1)

<span id="page-27-0"></span>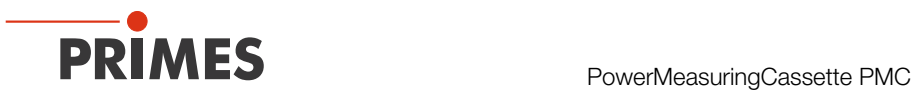

### <span id="page-27-2"></span>13.4 Messung mit gepulsten Lasern

Bei gepulster Laserstrahlung ist eine korrekte Bestrahlungszeitmessung bis 10 kHz Pulsfrequenz und einem Tastverhältnis von 50 % möglich. Bei Ein/Aus-Zeiten kleiner 50 µs ist die Bestrahlungszeitmessung nicht mehr korrekt.

Bei gepulsten Lasern erkennt das Gerät die Anzahl der Pulse n und die Anzahl der Pulspausen n-1. Da die letzte Pulspause t<sub>off</sub> technisch bedingt nicht gemessen wird und dies bei einer niedrigen Anzahl an Pulsen zu einer erhöhten Anzeige der mittleren Leistung führen würde, wird eine Korrektur der mittleren Leistung auf Basis der korrigierten Burstdauer vorgenommen (siehe [Abb. 13.5 auf Seite 28\)](#page-27-1).

Bei cw-Lasern bzw. einem Puls entspricht die mittlere Leistung der max. Leistung eines Pulses.

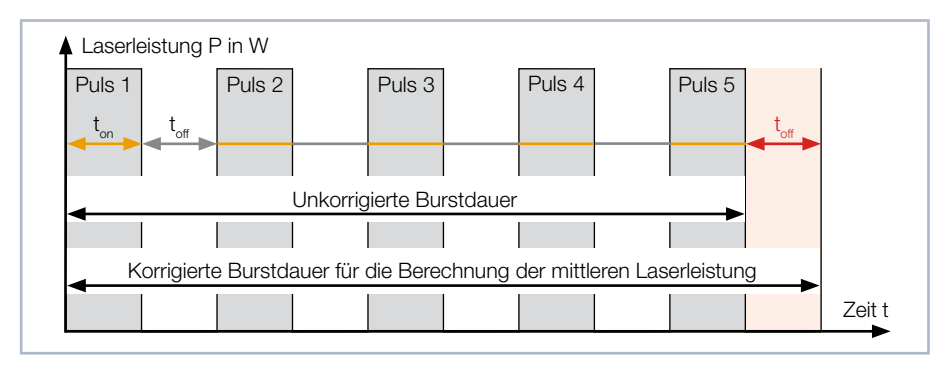

<span id="page-27-1"></span>Abb. 13.5: Unkorrigierte und korrigierte Burstdauer bei gepulsten Lasern

<span id="page-28-0"></span>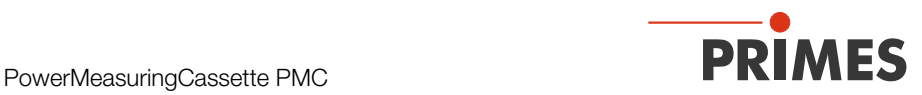

### 14 Messen mit der PowerMeasuringCassette PMC

Bitte lesen Sie zuerst das Kapitel 13, "Wichtige Informationen zum Messen mit der [PMC", auf Seite 23.](#page-22-1)

### 14.1 Messung starten

Die Messungen mit der PowerMeasuringCassette PMC sind ausschließlich mit einem statischen (unbewegten) Laserstrahl durchzuführen.

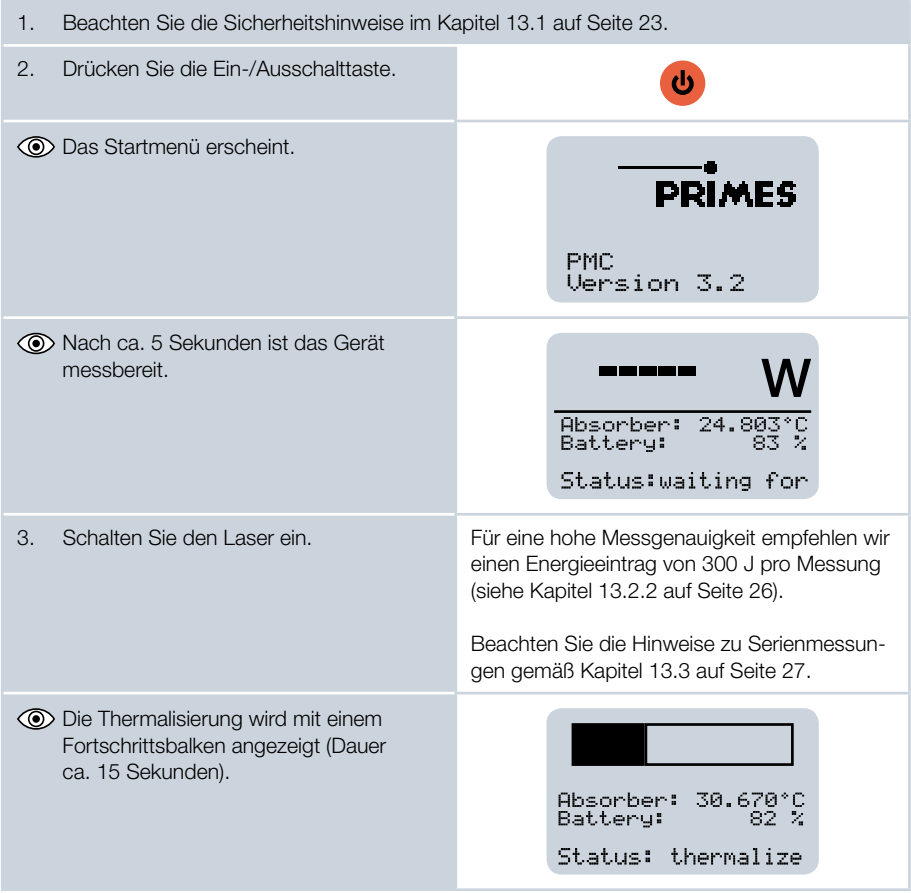

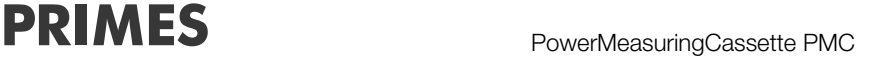

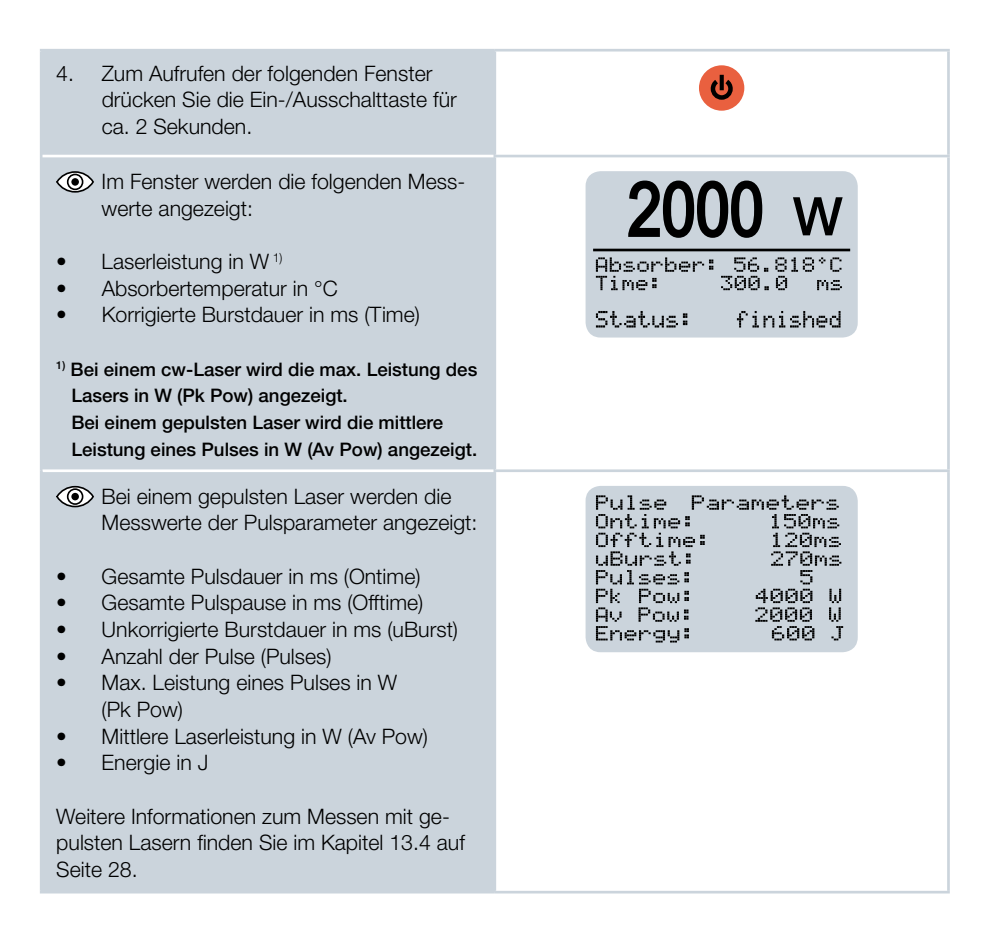

Das Gerät schaltet sich nach ca. 10 Minuten automatisch aus. Sie können das Gerät auch manuell ausschalten, indem Sie die Ein-/Ausschalttaste ca. 5 Sekunden gedrückt halten.

<span id="page-30-0"></span>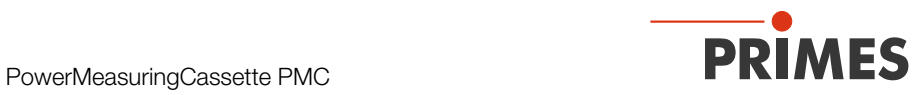

### 14.2 Anzeige der Messergebnisse

Im Display der PowerMeasuringCassette PMC können die letzten 14 Messwerte abgelesen werden. Mit der optionalen LaserDiagnosticsSoftware LDS können die letzten 30 Messwerte abgelesen werden.

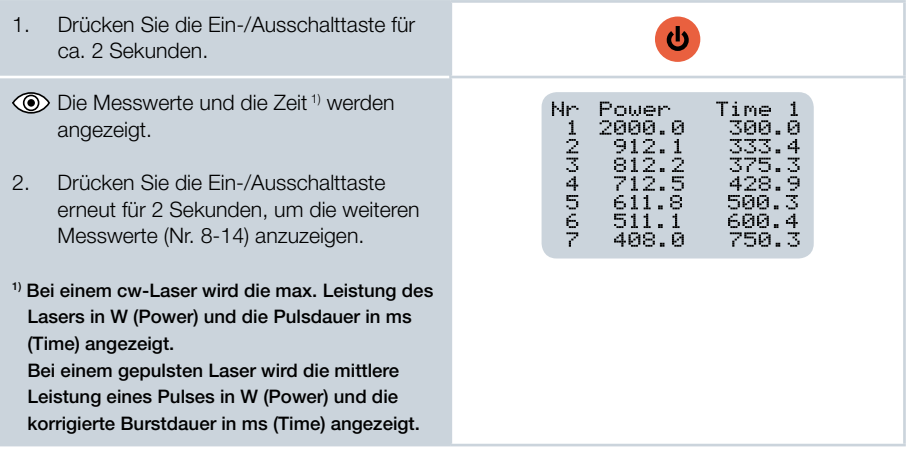

<span id="page-31-0"></span>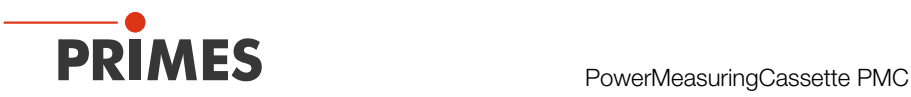

### 15 Messen mit der optionalen LaserDiagnosticsSoftware LDS

Dieses Kapitel beschreibt zum ersten Kennenlernen der PowerMeasuringCassette PMC beispielhaft eine Messung mit der LaserDiagnosticsSoftware LDS. Eine ausführliche Beschreibung der Softwareinstallation, der Dateiverwaltung und Auswertung der Messdaten entnehmen Sie bitte der gesonderten Betriebsanleitung LaserDiagnosticsSoftware LDS.

Bitte lesen Sie zuerst das Kapitel 13, "Wichtige Informationen zum Messen mit der [PMC", auf Seite 23.](#page-22-1)

#### 15.1 PMC mit der LaserDiagnosticsSoftware LDS verbinden

- 1. Verbinden Sie das USB-Kabel mit der Micro-USB-Buchse am Gerät und mit dem PC (siehe [Abb. 10.1 auf Seite 19](#page-18-1)).
- 2. Drücken Sie die Ein-/Ausschalt-ധ taste am Gerät. 3. Starten Sie die LaserDiag- $\bullet$ **PRIMES** LaserDiagnosticsSoftware nosticsSoftware LDS. Datei Verbindungen Messumgebung Werkzeuge Skripte 4. Klicken Sie auf den Reiter Geräte Projekte *Geräte*. ረሳ  $\overline{+}$ 5. Klicken Sie unter dem Reiter auf die Schaltfläche + Gerät Gerät verbinde verbinden. Das Fenster *Verbindungen* wird  $\Box$  x **O** Verbindungen eingeblendet. R<sub>N</sub><sub>PRI</sub> ES PMC 15432 DEMO 6. Klicken Sie auf das gewünschte Gerät. 7. Klicken Sie auf die Schaltfläche *Gerät verbinden*.Alle Nach COM Ports suchen Suchen im Netzwerk Adress

<span id="page-32-0"></span>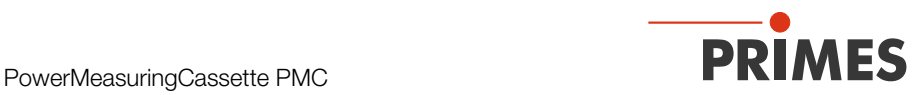

### 15.2 Messmodus CW-Betrieb oder Pulse-Betrieb wählen

- Die PowerMeasuringCassette PMC wird als verbundenes Gerät angezeigt.
- 1. Klicken Sie auf das verbundene Gerät.
- 2. Klicken Sie auf die Schaltfläche *CW-Betrieb*/*Pulse-Betrieb*  oder auf die Klappliste *CW-Betrieb*/*Pulse-Betrieb.* Klappliste
- Die zugehörige *Gerätesteuerung* wird geöffnet.
- Die folgenden Werkbänke werden geöffnet:
- *CW Messung*/*Pulse Messung*  zur Darstellung der Messergebnisse.
- *Cube Messreihen* zur Darstellung und Auswertung einer gesamten CW Messreihe.

Wurden die Werkbänke zuvor geschlossen, klicken Sie auf die Schaltfläche *Messwerkbank öffnen* um diese erneut zu öffnen.

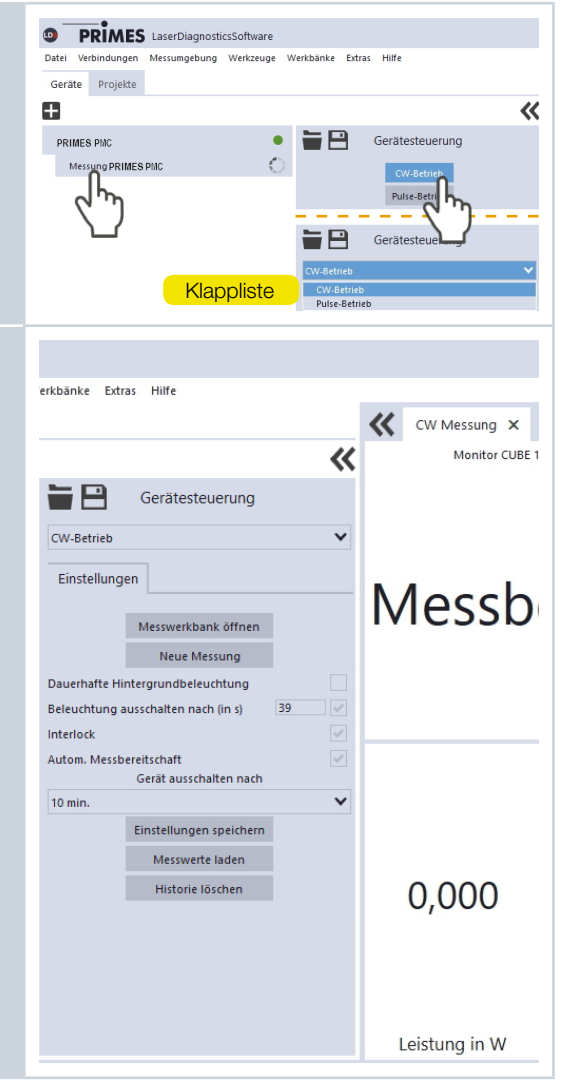

<span id="page-33-0"></span>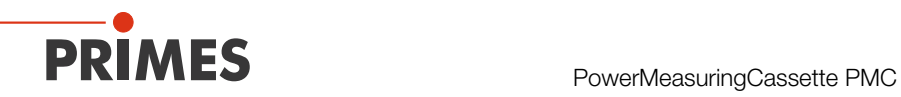

# <span id="page-33-1"></span>15.3 Einstellungen für Stromsparfunktionen und automatische Messbereitschaft vornehmen

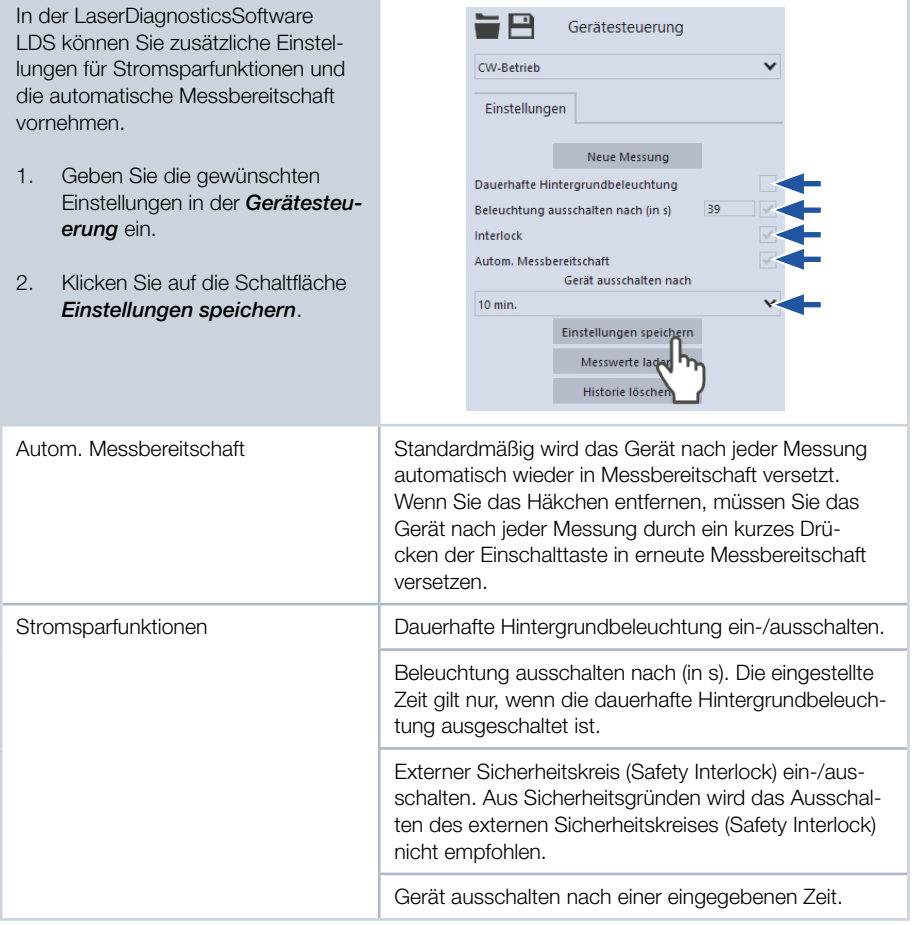

<span id="page-34-0"></span>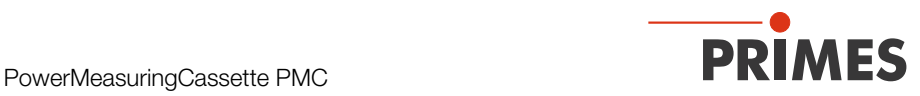

### 15.4 Messung starten

Die Messungen mit der PowerMeasuringCassette PMC sind ausschließlich mit einem statischen (unbewegten) Laserstrahl durchzuführen.

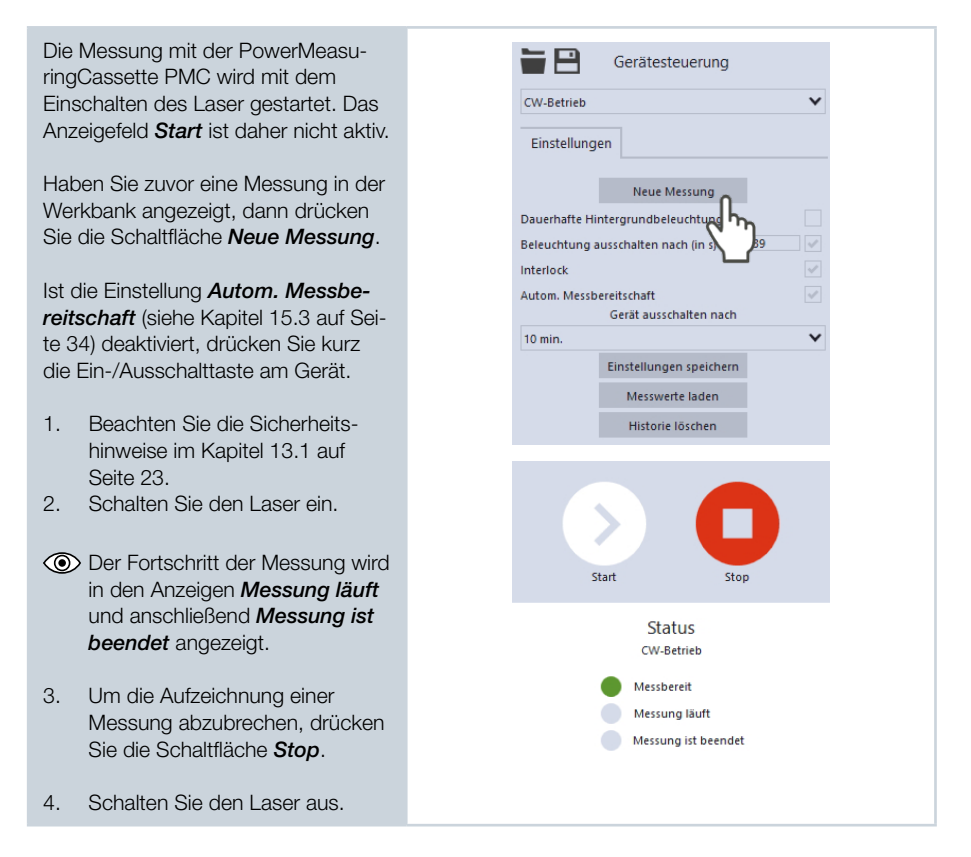

<span id="page-35-0"></span>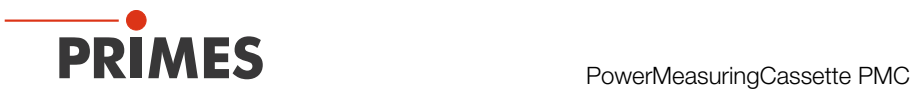

#### 15.5 Anzeige der Messergebnisse

#### 15.5.1 Anzeigen in der Werkbank CW Messung oder Pulse Messung

Die Messergebnisse werden nach der beendeten Messung in den geöffneten Werkbänken dargestellt (siehe unten).

Die angezeigten Parameter können Sie durch das Anklicken des Zahnradsymbols anpassen.

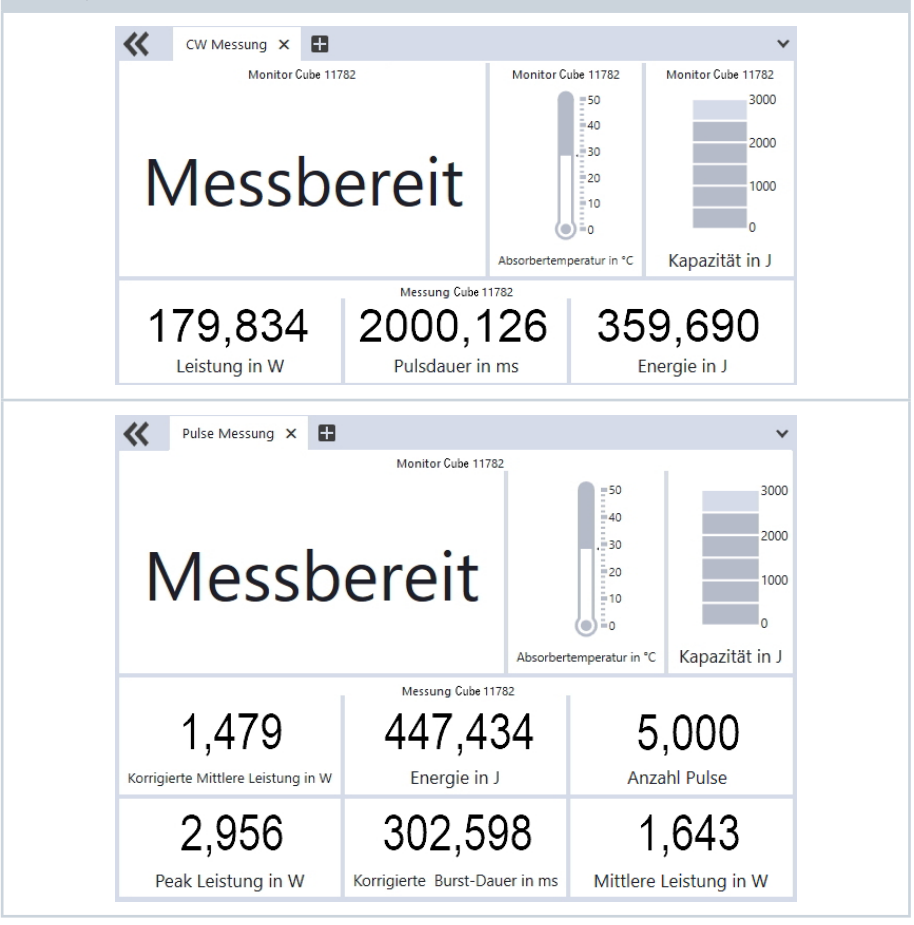

<span id="page-36-0"></span>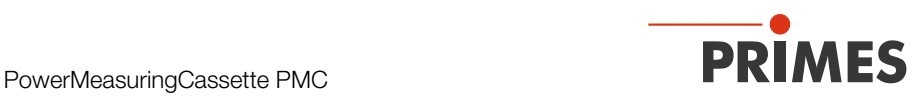

#### 15.5.2 Anzeigen in der Werkbank Cube Messreihen

Drücken Sie in der Gerätesteuerung die Schaltfläche *Messwerte laden*. Die letzten 30 Messungen werden aus dem Speicher der PowerMeasuringCassette PMC ausgelesen und in der linken Tabelle Messwerte angezeigt.

Klicken Sie auf den Pfeil in der Spalte *Übernehmen*, um einen Messwert in die Auswertetabelle zu übernehmen. In der Auswertetabelle können Sie den Messwerten bei Bedarf Sollwerte zuordnen. Diese können Sie durch das Anklicken des Zahnradsymbols speichern und laden.

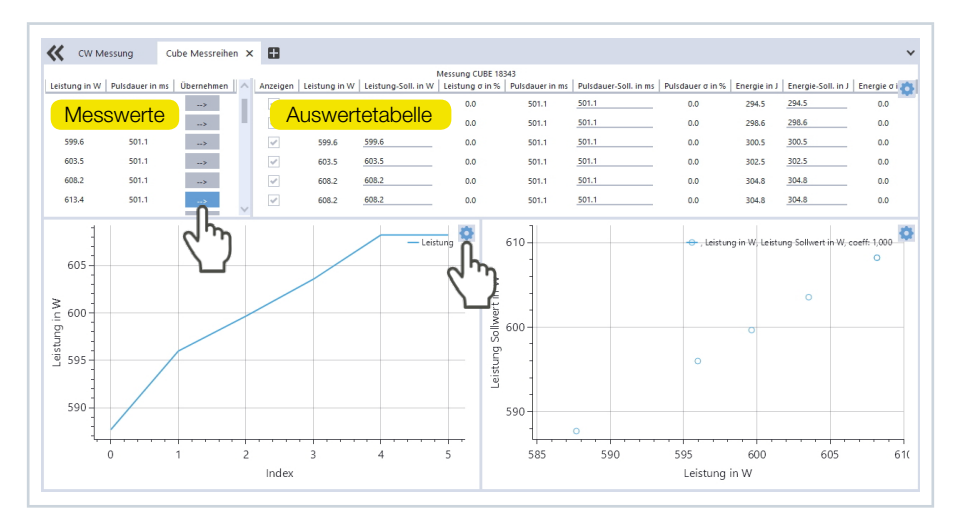

Die beiden Graphen unterhalb der Tabelle zeigen die in der Auswertetabelle mit einem Häkchen markierten Messungen an.

Die angezeigten Parameter der beiden Graphen können Sie durch das Anklicken des Zahnradsymbols **a** anpassen.

Der linke Graph ist der Standard-Graph mit der für die PowerMeasuringCassette PMC angepassten Parameterauswahl: Index (Nummer der Messung) und Leistung in W.

Im rechten Graph wählen Sie beide auf den Achsen dargestellten Parameter aus der Parameterliste. Drücken Sie die STRG-Taste und markieren sie den ersten Parameter für die x-Achse (graue Hinterlegung) und anschließend den zweiten Parameter für die y-Achse.

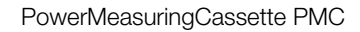

<span id="page-37-0"></span>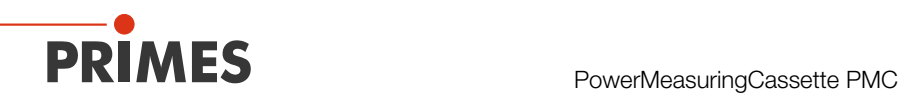

### 15.6 Messwerte laden und löschen

Die PowerMeasuringCassette PMC speichert die Messwerte in einem internen Speicher. Die Messwerte können in der LaserDiagnosticsSoftware LDS angezeigt und gelöscht werden.

- 1. Klicken Sie auf die Schaltfläche *Messwerte laden*.
- In der Werkbank *CW Messung*/ *Pulse Messung* wird die zuletzt gemessene Messung angezeigt.
- In der Werkbank *Cube Messreihe* werden die letzten 30 Messungen geladen.
- 2. Zum Löschen sämtlicher Messwerte klicken Sie auf die Schaltfläche *Historie löschen*.
- Die Messwerte in der der PowerMeasuringCassette PMC werden gelöscht.

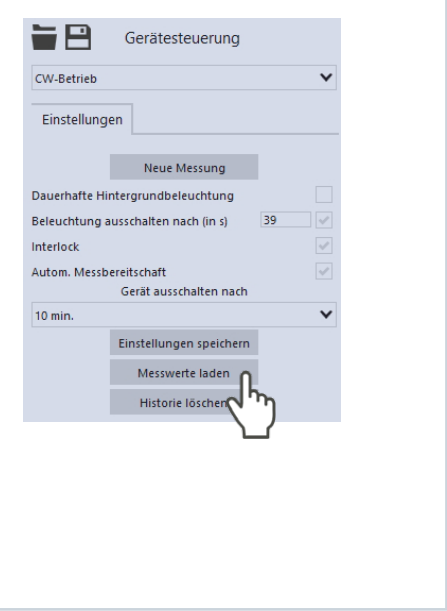

<span id="page-38-0"></span>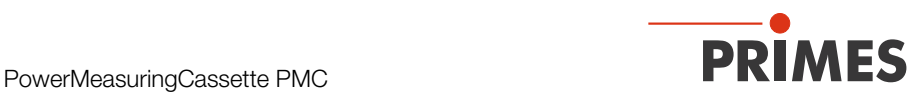

## 16 Wartung und Service

Für die Festlegung der Wartungsintervalle für das Messgerät ist der Betreiber verantwortlich.

PRIMES empfiehlt ein Wartungsintervall von 12 Monaten für Inspektion und Validierung oder Kalibrierung.

Bei sporadischem Gebrauch des Messgeräts kann das Wartungsintervall auch auf bis zu 24 Monate festgelegt werden.

### <span id="page-38-1"></span>16.1 Schutzglas des Gerätes wechseln

Das Schutzglas im Strahleintritt ist ein Verschleißteil und kann bei Bedarf gewechselt werden. Leichte Verschmutzungen des Schutzglases können in abgekühltem Zustand mit Isopropanol (beachten Sie die Sicherheitshinweise des Herstellers) vorsichtig entfernt werden. Bei starker, nicht entfernbarer Verschmutzung oder Beschädigung ist das Schutzglas durch ein neues zu ersetzen.

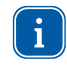

Das Schutzglas ist mit einer Antireflex-Beschichtung beschichtet und hat geringe Reflexionswerte kleiner 1 %. Um erhöhte Reflexionswerte zu vermeiden, verwenden Sie ausschließlich original PRIMES Schutzgläser.

#### PMC-BEO

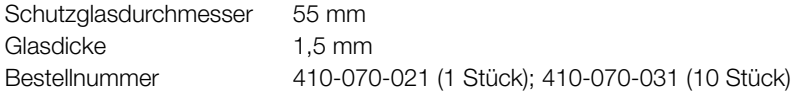

#### PMC-YW

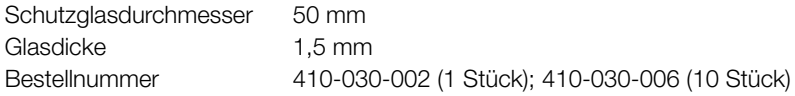

### PMC-ALO

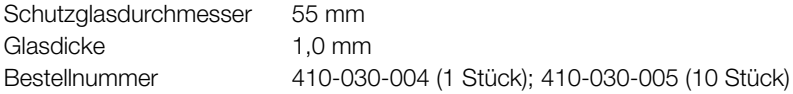

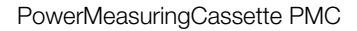

<span id="page-39-0"></span>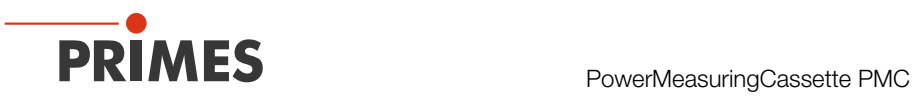

#### 16.1.1 Sicherheitshinweise

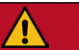

# <span id="page-39-1"></span>**GEFAHR**

Schwere Verletzungen der Augen oder der Haut durch Laserstrahlung Ist das Schutzglas nicht korrekt eingelegt, kann durch Reflexion gerichtete Laserstrahlung entstehen.

X Achten Sie darauf, dass das neue Schutzglas plan in der Vertiefung liegt.

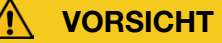

Verbrennungen durch heiße Bauteile

Der Absorber unter dem Schutzglas ist nach einer Messung heiß! Ein unbeabsichtigtes Hineinfassen während des Schutzglaswechsels kann zu Verbrennungen führen.

- ▶ Wechseln Sie das Schutzglas nicht direkt nach einer Messung.
- ▶ Lassen Sie das Gerät eine angemessene Zeit abkühlen. Die Abkühlzeit ist je nach Laserleistung und Bestrahlungszeit unterschiedlich.

### *ACHTUNG*

Beschädigung/Zerstörung des Gerätes oder des Lasersystems

Verschmutzungen und Fingerabdrücke am Schutzglas können im Messbetrieb zur Beschädigung oder zum Zerspringen oder Splittern des Schutzglases führen.

Beim Einsatz des Gerätes im Laserbearbeitungskopf können Teile des Schutzglases in die Laseranlage gelangen und diese beschädigen.

- $\blacktriangleright$  Wechseln Sie das Schutzglas nur in staubfreier Umgebung.
- $\blacktriangleright$  Berühren Sie nicht das Schutzglas.
- ▶ Tragen Sie beim Schutzglaswechsel puderfreie Latexhandschuhe.

<span id="page-40-0"></span>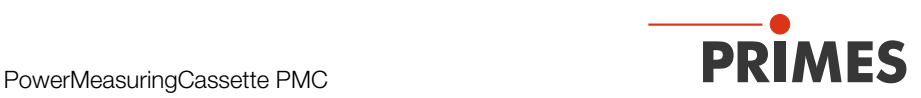

#### 16.1.2 Schutzglas der PMC-BEO wechseln

- 1. Beachten Sie die Sicherheitshinweise im Kapitel [16.1.1 auf Seite 40.](#page-39-1)
- 2. Schrauben Sie die 4 Torxschrauben M3 x 8 mm am Schutzglashalter heraus.
- 3. Legen Sie das Gerät gemäß der [Abb. 16.1 auf Seite 41](#page-40-1) ab und nehmen Sie den Schutzglashalter vorsichtig nach oben ab.
- Achten Sie darauf, dass die eingelegte Teflonschnur und der Spiegel nicht aus dem Gerät herausfallen.
- 4. Nehmen Sie das alte Schutzglas aus dem Gerät und entsorgen Sie es.
- 5. Ziehen Sie puderfreie Latexhandschuhe an und setzen Sie das neue Schutzglas in das Gerät ein.
- Achten Sie darauf, dass die eingelegte Teflonschnur und der Spiegel nicht verrutschten.
- 6. Setzen Sie den Schutzglashalter gemäß der [Abb. 16.1 auf Seite 41](#page-40-1) mit den 2 Aussparungen nach vorne auf.
- 7. Schrauben Sie den Schutzglashalter mit 4 Torxschrauben M3 x 8 mm fest.
- 8. Prüfen Sie den sicheren Sitz des Schutzglashalters:
- Der Schutzglashalter muss plan am Gerät anliegen.

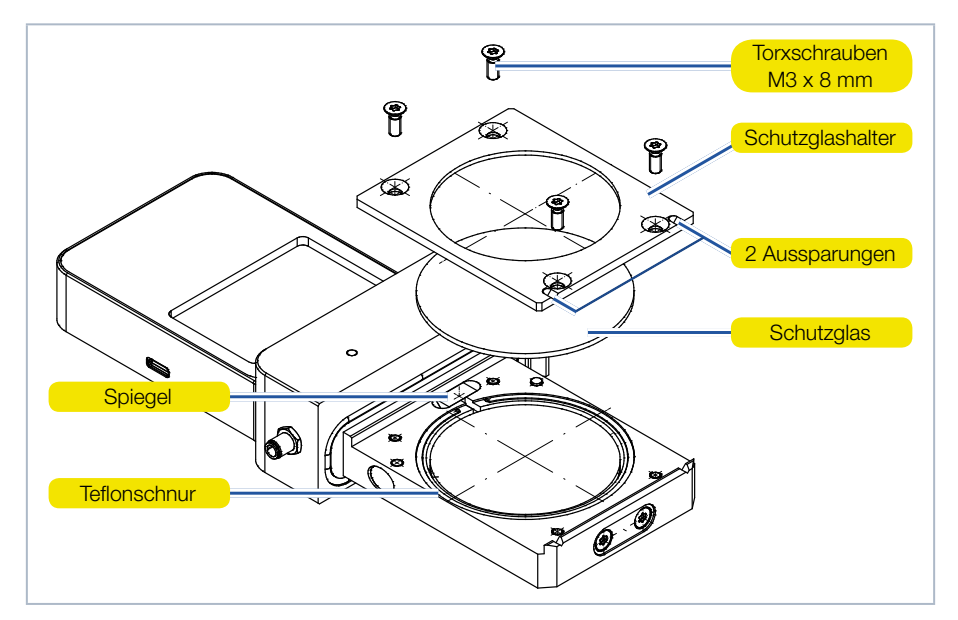

<span id="page-40-1"></span>Abb. 16.1: Schutzglas der PMC-BEO wechseln

<span id="page-41-0"></span>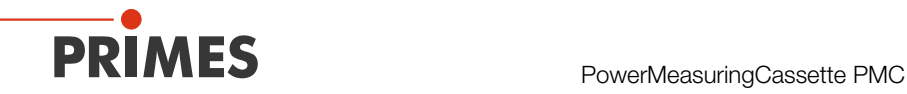

#### 16.1.3 Schutzglas der PMC-YW wechseln

- 1. Beachten Sie die Sicherheitshinweise im Kapitel [16.1.1 auf Seite 40.](#page-39-1)
- 2. Schrauben Sie die 2 Torxschrauben M3 x 5 mm am Schutzglashalter heraus.
- 3. Legen Sie das Gerät gemäß der [Abb. 16.2 auf Seite 42](#page-41-1) ab und nehmen Sie den Schutzglashalter vorsichtig nach oben ab.
- Achten Sie darauf, dass der Spiegel nicht aus dem Gerät herausfällt.
- 4. Nehmen Sie das alte Schutzglas aus dem Gerät und entsorgen Sie es.
- 5. Ziehen Sie puderfreie Latexhandschuhe an und setzen Sie das neue Schutzglas in das Gerät ein.
- Achten Sie darauf, dass der eingelegte Spiegel nicht verrutscht.
- 6. Setzen Sie den Schutzglashalter gemäß der [Abb. 16.2 auf Seite 42](#page-41-1) auf.
- 7. Schrauben Sie den Schutzglashalter mit 2 Torxschrauben M3 x 5 mm fest.
- 8. Prüfen Sie den sicheren Sitz des Schutzglashalters:
- Der Schutzglashalter muss plan am Gerät anliegen.

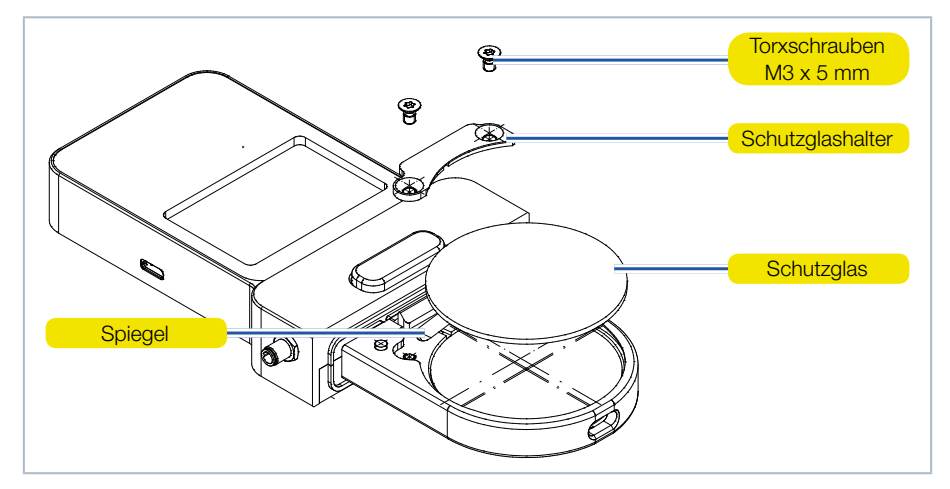

<span id="page-41-1"></span>Abb. 16.2: Schutzglas der PMC-YW wechseln

<span id="page-42-0"></span>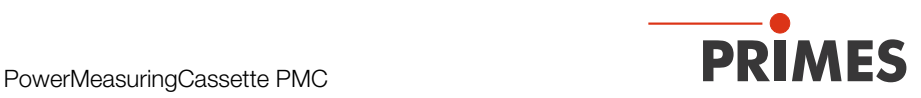

#### 16.1.4 Schutzglas der PMC-ALO wechseln

- 1. Beachten Sie die Sicherheitshinweise im Kapitel [16.1.1 auf Seite 40.](#page-39-1)
- 2. Schrauben Sie die 2 Torxschrauben M2,5 x 5 mm am Schutzglashalter heraus.
- 3. Legen Sie das Gerät gemäß der [Abb. 16.3 auf Seite 43](#page-42-1) ab und nehmen Sie den Schutzglashalter vorsichtig nach oben ab.
- Achten Sie darauf, dass der Spiegel nicht aus dem Gerät herausfällt.
- 4. Nehmen Sie das alte Schutzglas aus dem Gerät und entsorgen Sie es.
- 5. Ziehen Sie puderfreie Latexhandschuhe an und setzen Sie das neue Schutzglas in das Gerät ein.
- Achten Sie darauf, dass der eingelegte Spiegel nicht verrutscht.
- 6. Setzen Sie den Schutzglashalter gemäß der [Abb. 16.3 auf Seite 43](#page-42-1) auf.
- 7. Schrauben Sie den Schutzglashalter mit 2 Torxschrauben M2,5 x 5 mm fest.
- 8. Prüfen Sie den sicheren Sitz des Schutzglashalters:
- Der Schutzglashalter muss plan am Gerät anliegen.

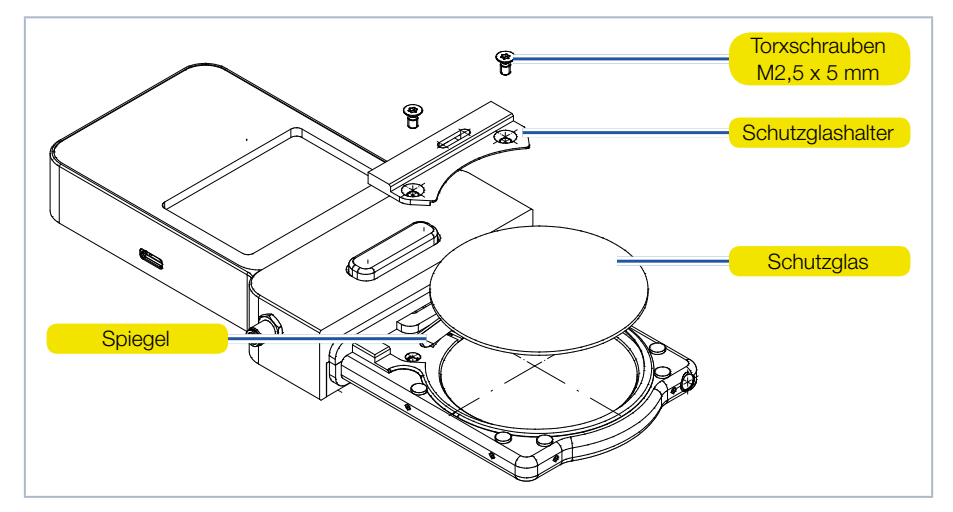

<span id="page-42-1"></span>Abb. 16.3: Schutzglas der PMC-ALO wechseln

<span id="page-43-0"></span>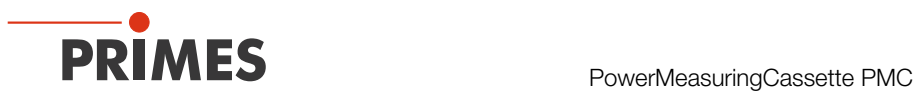

### <span id="page-43-1"></span>17 Maßnahmen zur Produktentsorgung

PRIMES ist im Rahmen des Elektro- und Elektronikgerätegesetzes (ElektroG) verpflichtet, nach dem August 2005 gefertigte PRIMES-Messgeräte kostenlos zu entsorgen. PRIMES ist bei der Stiftung Elektro-Altgeräte-Register ("EAR") als Hersteller unter der Nummer WEEE-Reg.-Nr. DE65549202 registriert.

Sie können zu entsorgende PRIMES-Messgeräte zur kostenfreien Entsorgung (dieser Service beinhaltet nicht die Versandkosten) an unsere Adresse senden:

PRIMES GmbH Max-Planck-Str. 2 64319 Pfungstadt **Deutschland** 

<span id="page-44-0"></span>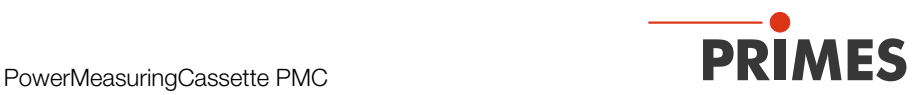

### 18 Konformitätserklärung

# Original-EG-Konformitätserklärung

Der Hersteller: PRIMES GmbH, Max-Planck-Straße 2, 64319 Pfungstadt

erklärt hiermit, dass das Gerät mit der Bezeichnung:

### **PowerMeasuringCassette (PMC)**

#### Typen: PMC-C; PMC-BEO; PMC-YW; PMC-ALO

die Bestimmungen der folgenden einschlägigen EG-Richtlinien erfüllt:

- EMV-Richtlinie 2014/30/EU - Niederspannungsrichtlinie 2014/35/EU - RoHS-Richtlinie 2011/65/EU zur Beschränkung der Verwendung bestimmter gefährlicher Stoffe in Elektro- und Elektronikgeräten - Funkanlagen Richtlinie 2014/53/EU

> Bevollmächtigter für die Dokumentation: PRIMES GmbH, Max-Planck-Str. 2, 64319 Pfungstadt

Der Hersteller verpflichtet sich, die technischen Unterlagen der zuständigen nationalen Behörde auf begründetes Verlangen innerhalb einer angemessenen Zeit elektronisch zu übermitteln.

Pfungstadt, 26.April 2017

 $k\log$ 

Dr. Reinhard Kramer, Geschäftsführer

<span id="page-45-0"></span>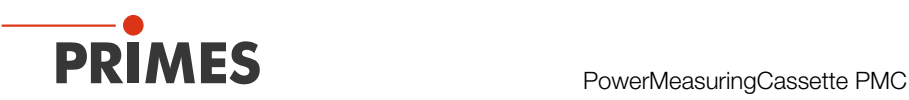

# <span id="page-45-1"></span>19 Technische Daten

### 19.1 PMC-BEO mit Standard oder Advanced Absorber

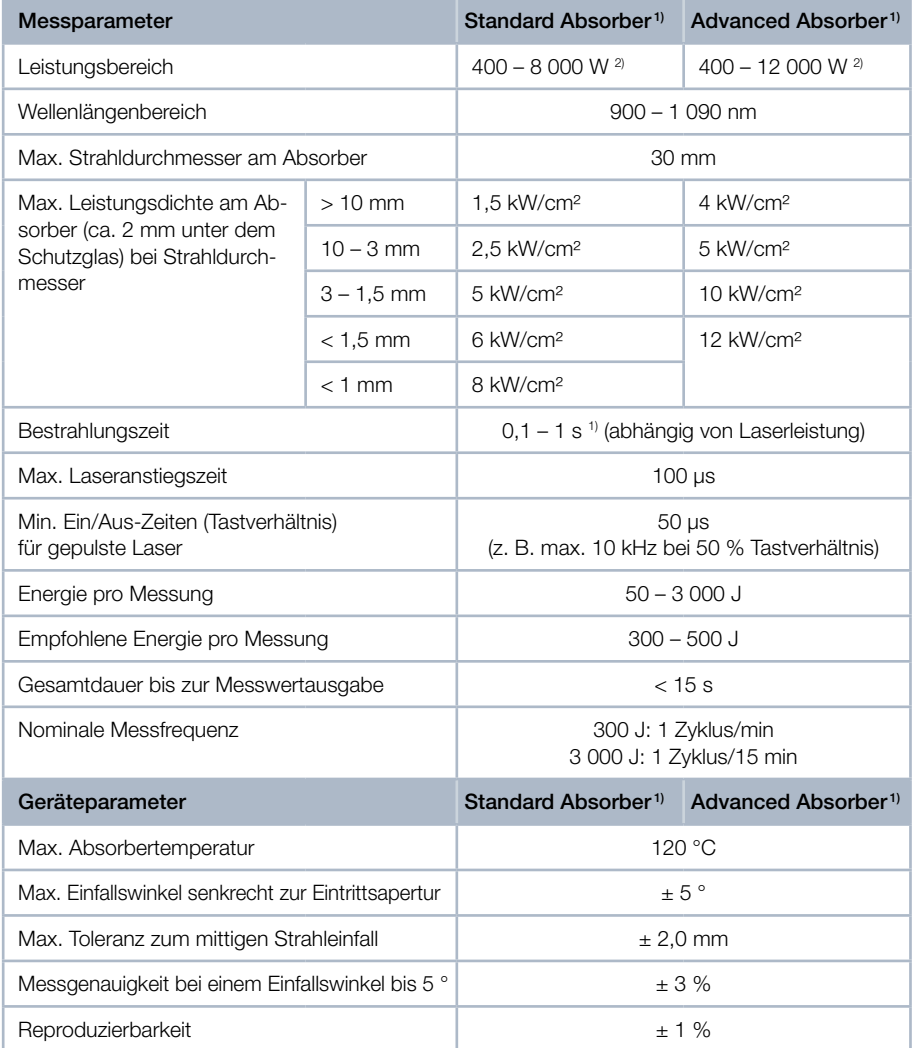

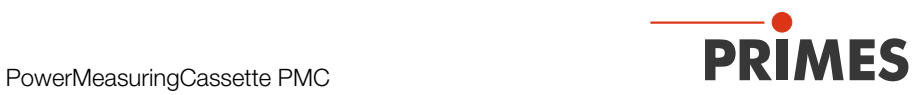

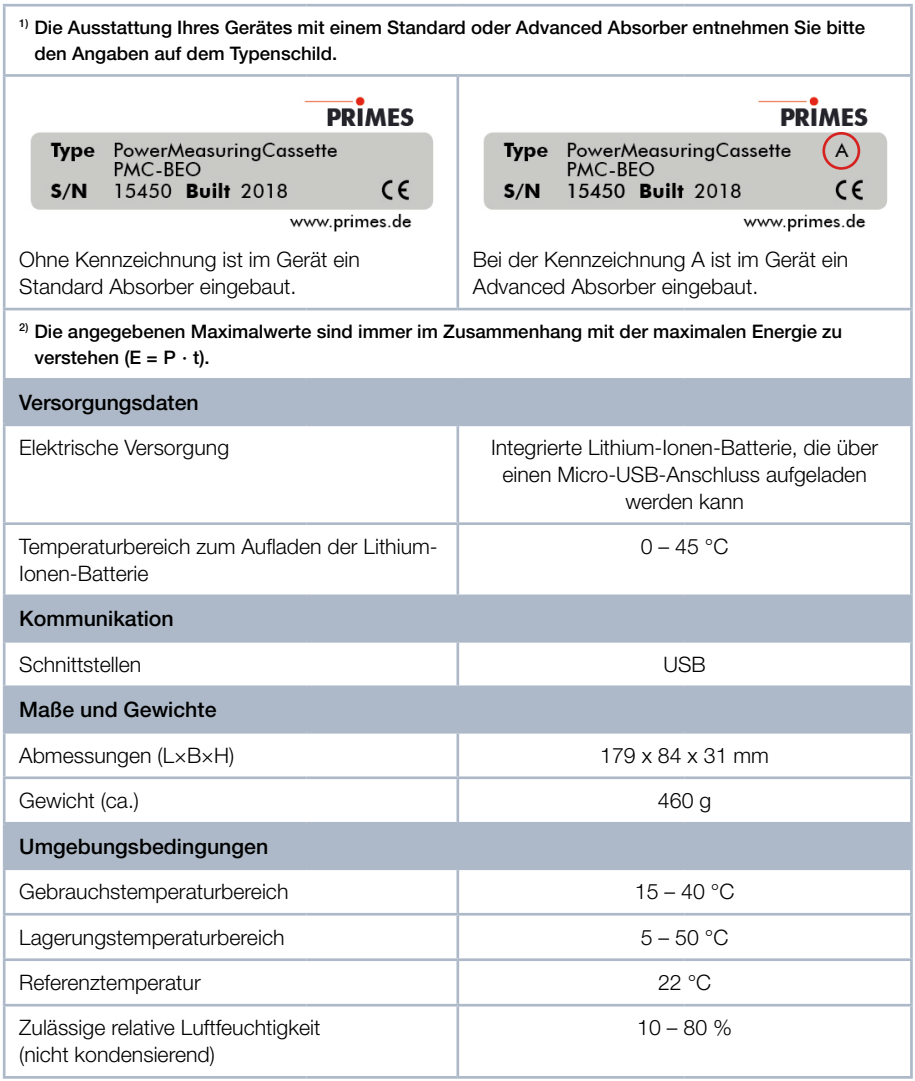

<span id="page-47-0"></span>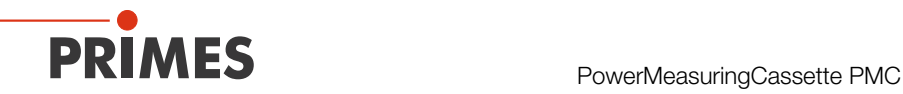

### 19.2 PMC-YW/PMC-ALO mit Standard Absorber

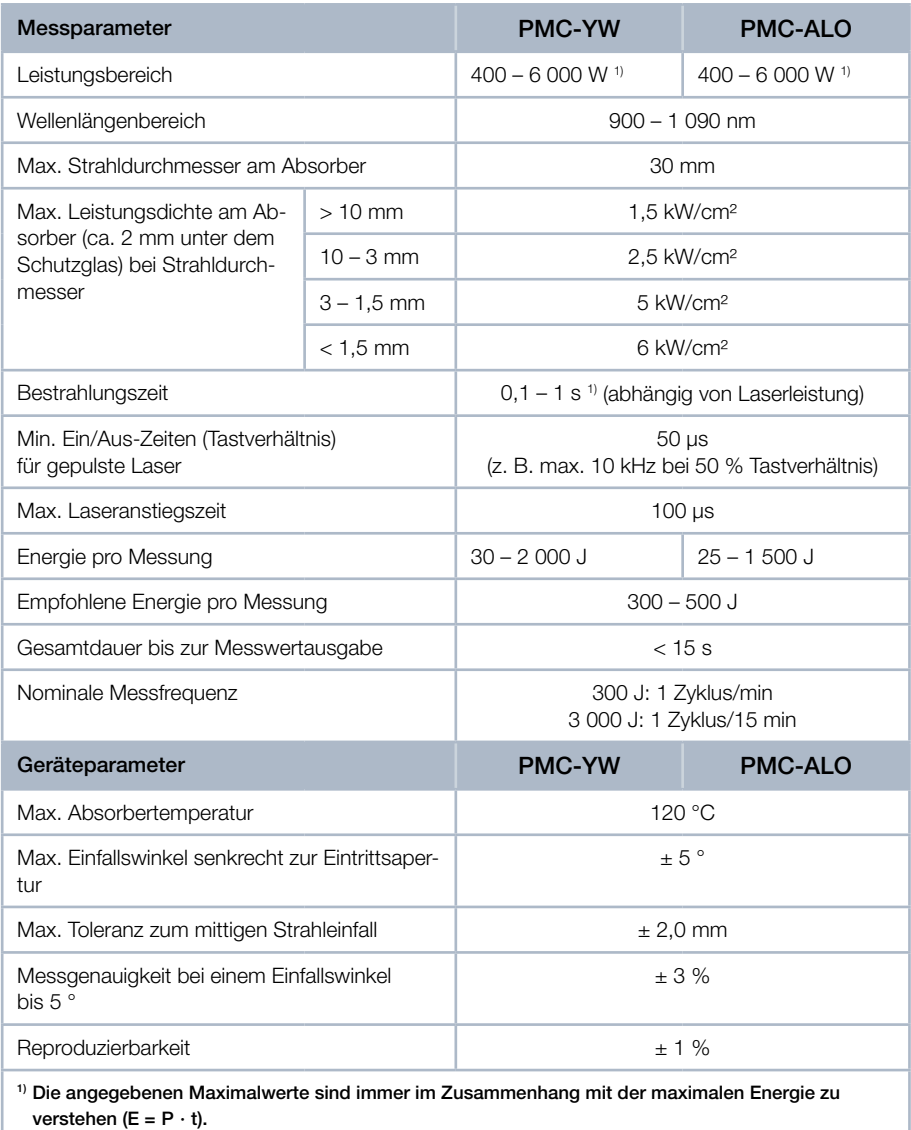

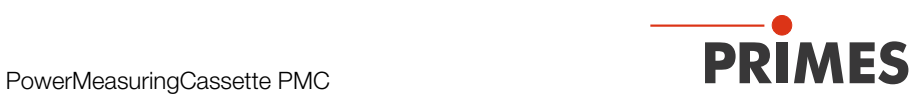

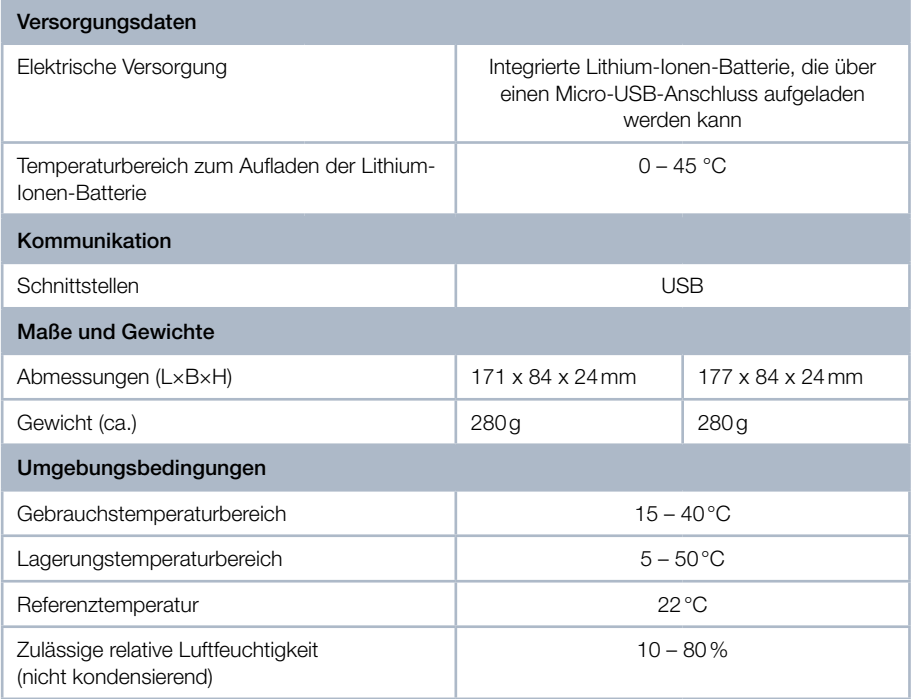

<span id="page-49-0"></span>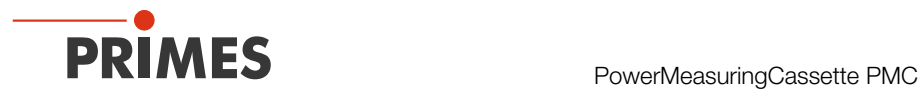

20 Abmessungen

20.1 PMC-BEO

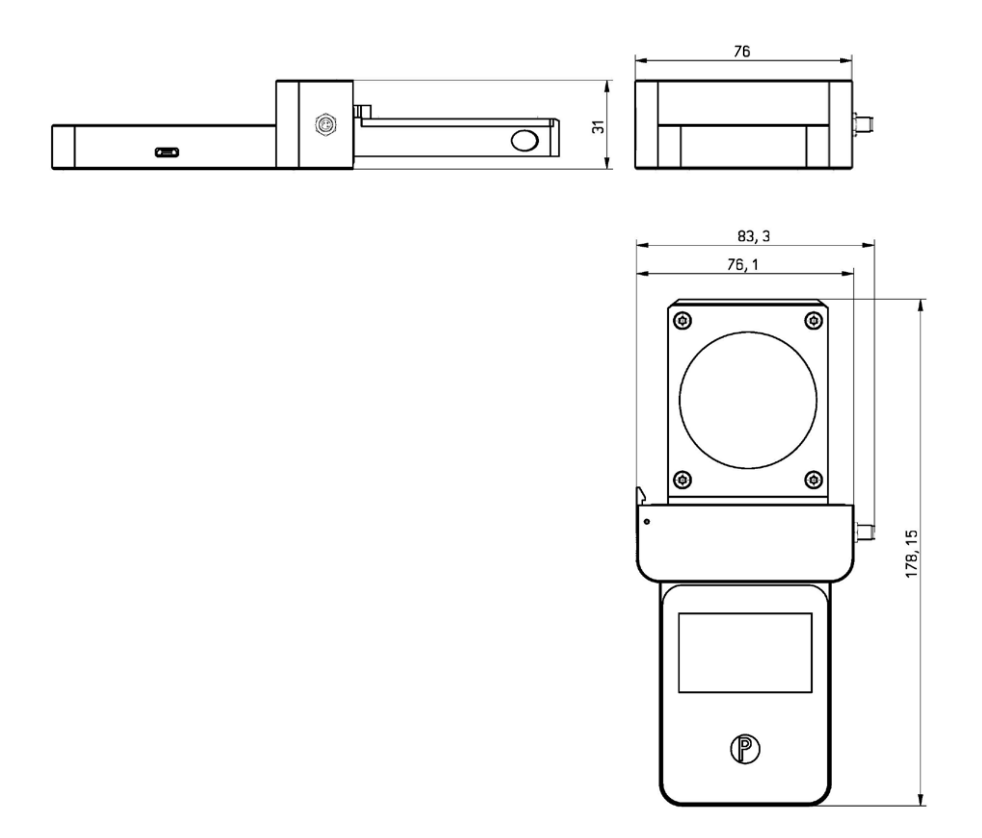

Alle Angaben in mm (Allgemeintoleranz ISO 2768-v)

<span id="page-50-0"></span>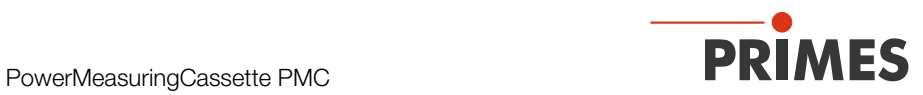

### 20.2 PMC-YW

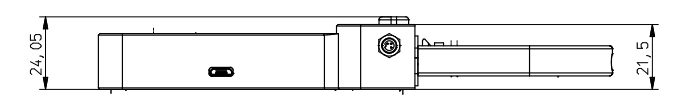

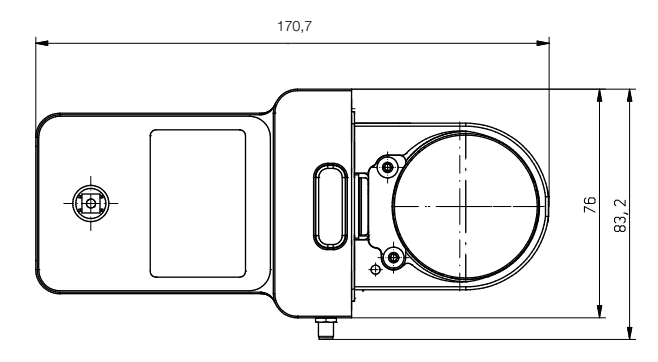

Alle Angaben in mm (Allgemeintoleranz ISO 2768-v)

### 20.3 PMC-ALO

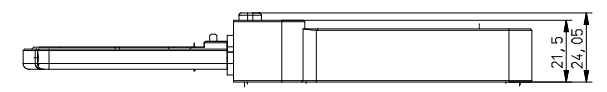

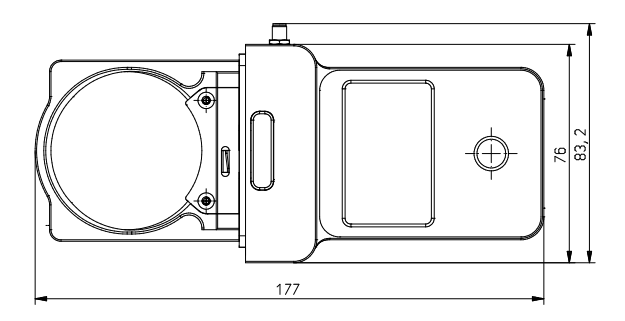

Alle Angaben in mm (Allgemeintoleranz ISO 2768-v)

<span id="page-51-0"></span>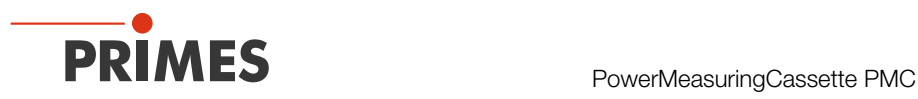

### <span id="page-51-1"></span>21 Anhang

### 21.1 Max. Laserleistung in Abhängigkeit von der Bestrahlungszeit für Geräte mit Standard Absorber

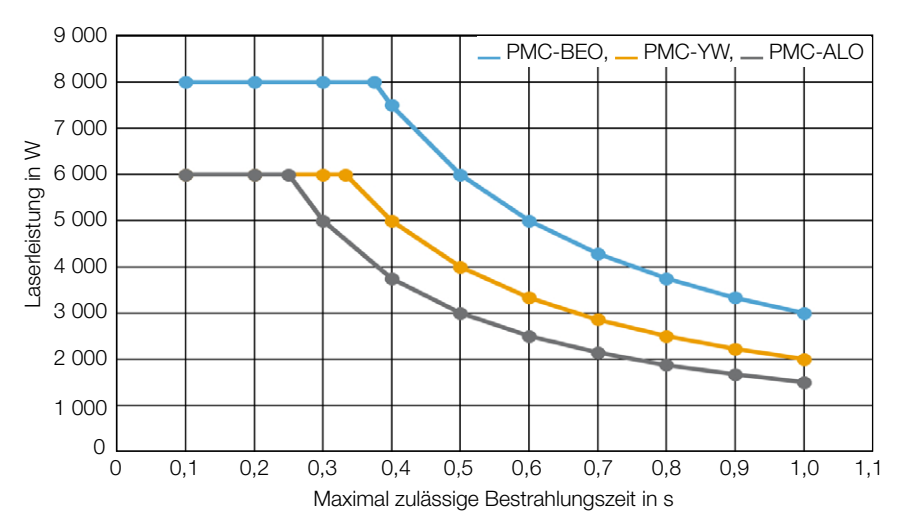

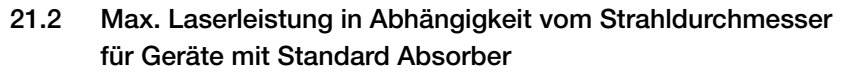

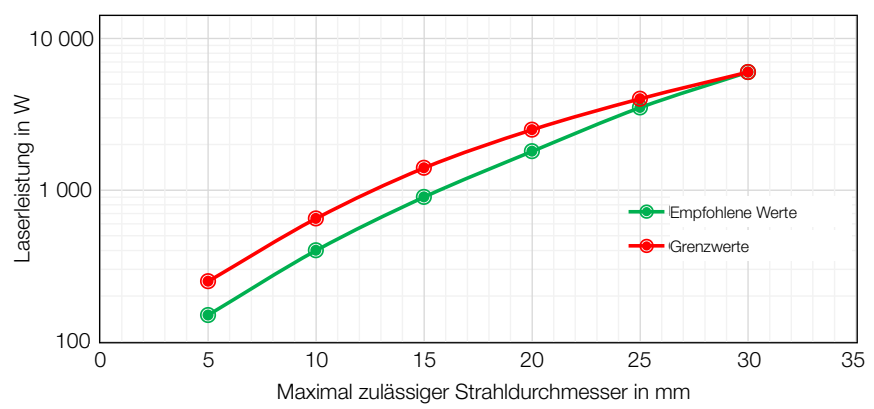

<span id="page-52-0"></span>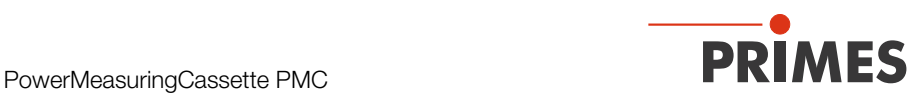

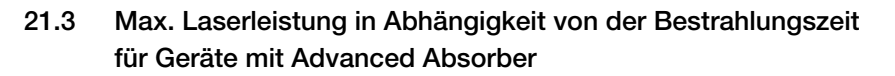

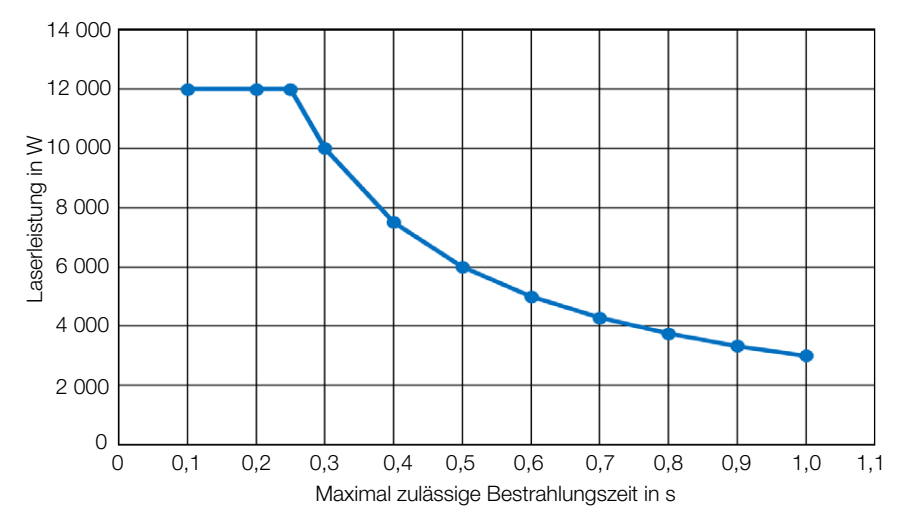

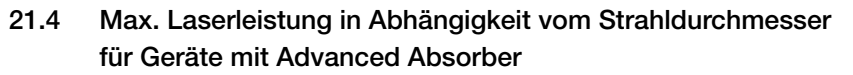

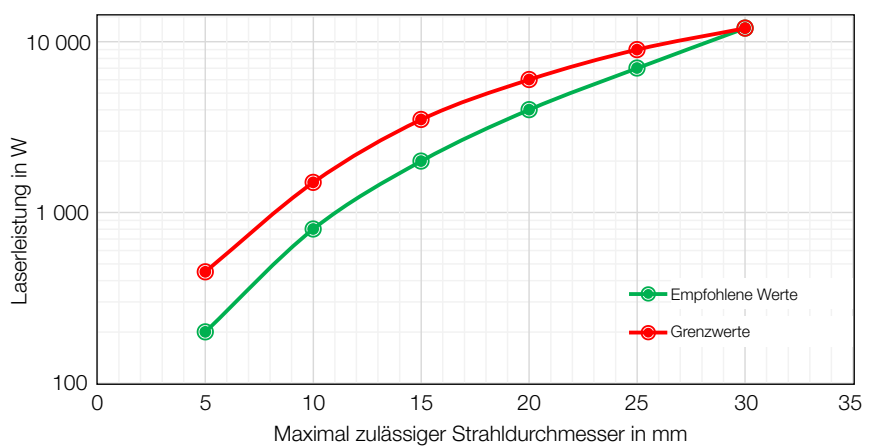

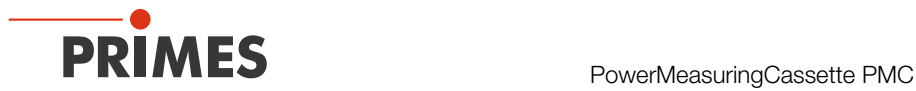

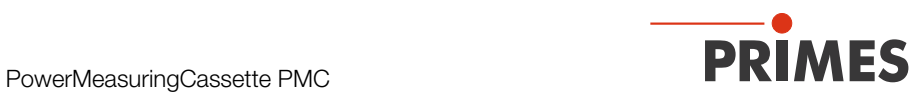

PRIMES GmbH Max-Planck-Str. 2 64319 Pfungstadt Deutschland

Tel +49 6157 9878-0 info@primes.de www.primes.de